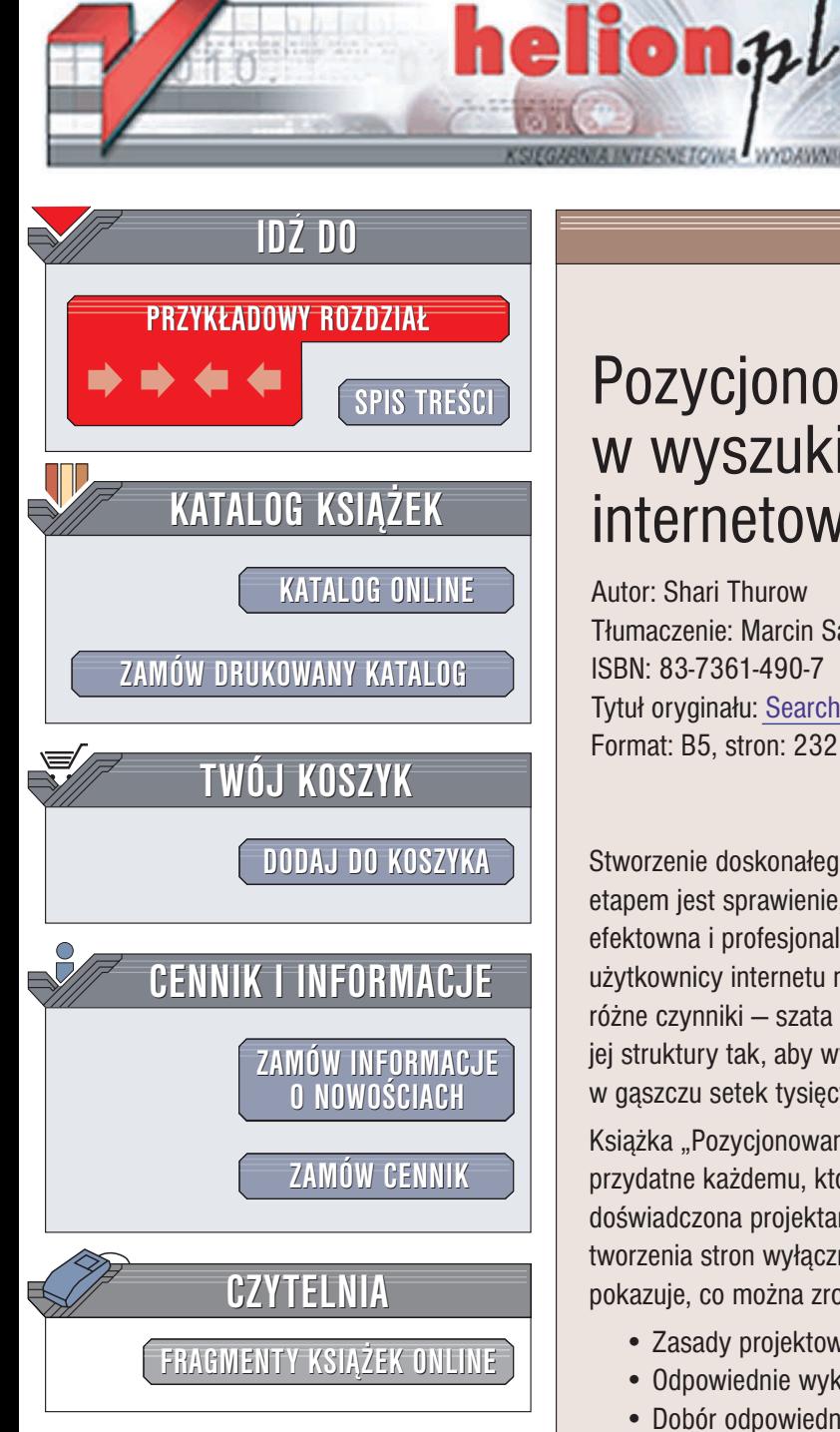

Wydawnictwo Helion ul. Chopina 6 44-100 Gliwice tel. (32)230-98-63 e-mail: [helion@helion.pl](mailto:helion@helion.pl)

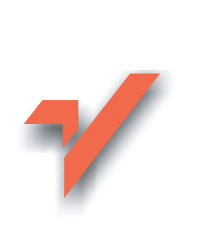

# Pozycjonowanie w wyszukiwarkach internetowych

Autor: Shari Thurow Tłumaczenie: Marcin Samodulski ISBN: 83-7361-490-7 Tytuł oryginału: Search [Engine Visibility](http://www.amazon.com/exec/obidos/ASIN/0735712565/helion-20) Format: B5, stron: 232

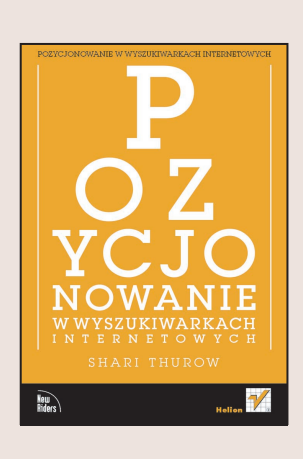

Stworzenie doskonałego serwisu WWW to dopiero początek drogi. Jej następnym etapem jest sprawienie, aby witryna była często odwiedzana. Nawet najbardziej efektowna i profesjonalnie przygotowana witryna WWW jest bezużyteczna, jeśli użytkownicy internetu nie wiedzą o jej istnieniu. Na popularność witryny mają wpływ różne czynniki – szata graficzna, treść, łatwość nawigacji i odpowiednie przygotowanie jej struktury tak, aby wyszukiwarki internetowe i użytkownicy mogli odnaleźć ją w gaszczu setek tysięcy innych witryn.

Książka "Pozycjonowanie w wyszukiwarkach internetowych" zawiera informacie przydatne każdemu, kto chce spopularyzować swoją witrynę WWW. Autorka książki, doświadczona projektantka witryn internetowych, przedstawia w niej nie tylko zasady tworzenia stron wyłącznie pod kątem przeszukujących je mechanizmów, ale również pokazuje, co można zrobić, aby osoby, które odwiedziły witryne, wracały do niej.

- Zasady projektowania witryn WWW
- Odpowiednie wykorzystanie słów kluczowych i schematów nawigacyjnych
- Dobór odpowiedniego przekazu marketingowego dla witryny
- Właściwe stosowanie JavaScript, Flasha i stylów CSS
- Sposoby pozycjonowania dynamicznych witryn WWW

- Zgłaszanie witryn do katalogów i wyszukiwarek
- Używanie statystyk do oceny popularności witryny
- Promowanie witryny bez spamowania

Jeśli projektujesz witryny internetowe lub zajmujesz się marketingiem, musisz przeczytać tę książkę. Przekonasz się, jak wiele możesz zyskać, odpowiednio wykorzystując zawartą w niej wiedzę.

# <span id="page-1-0"></span>Spis treści

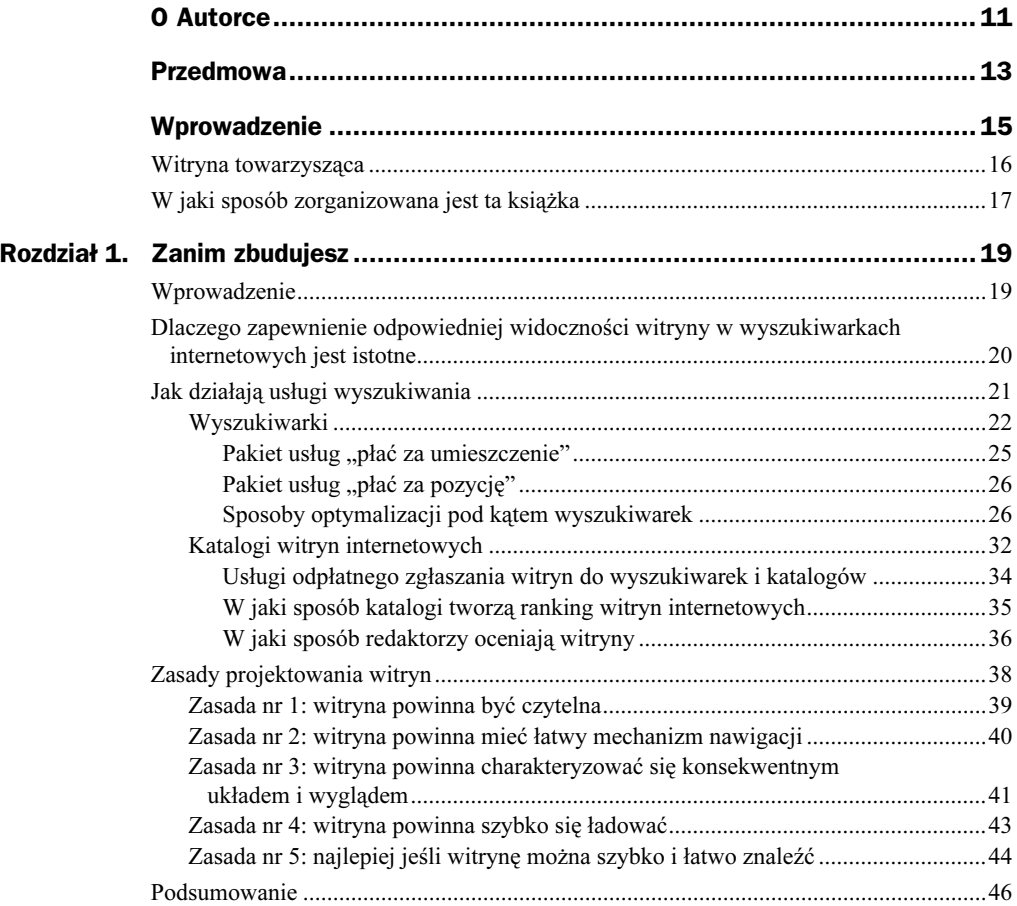

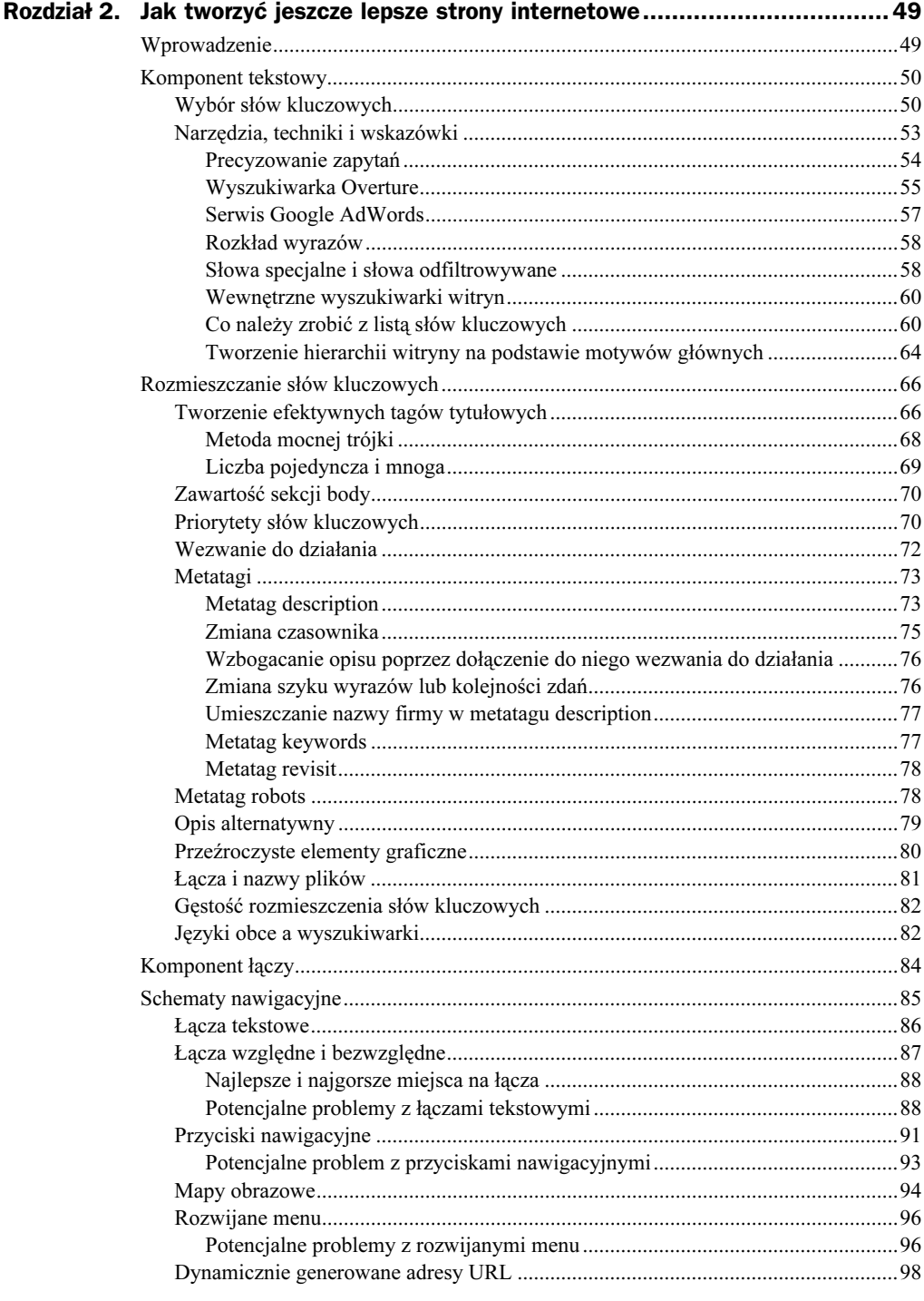

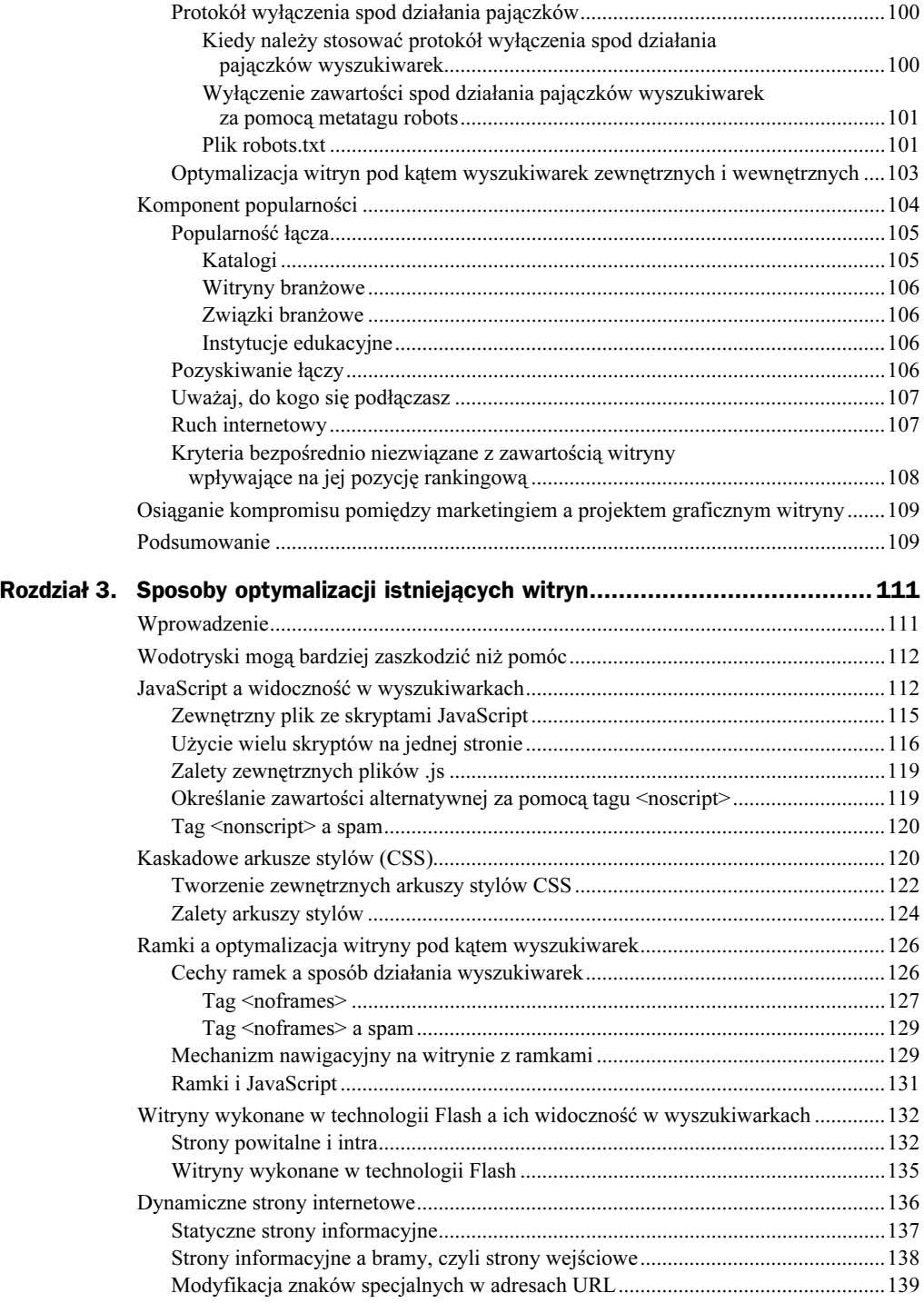

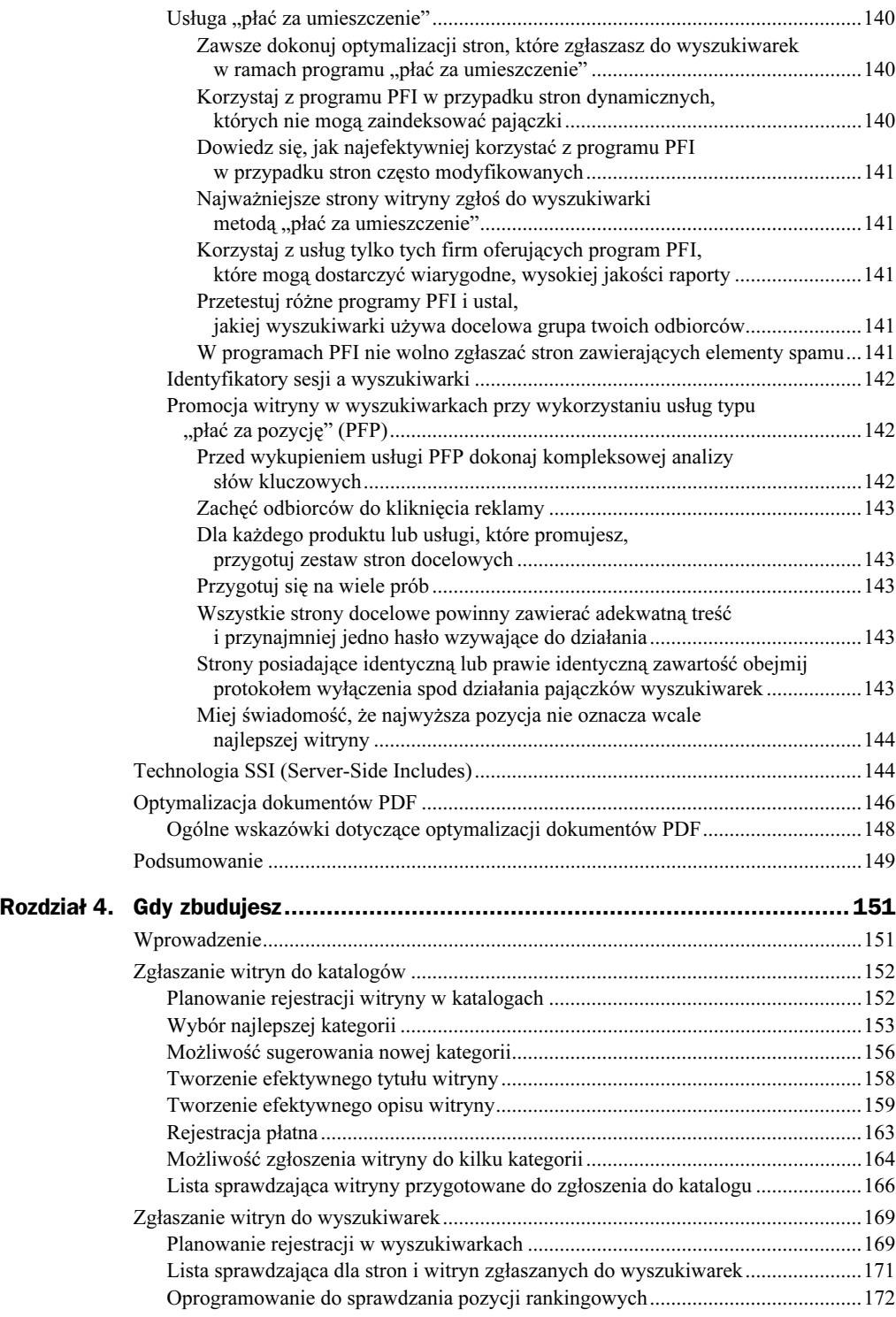

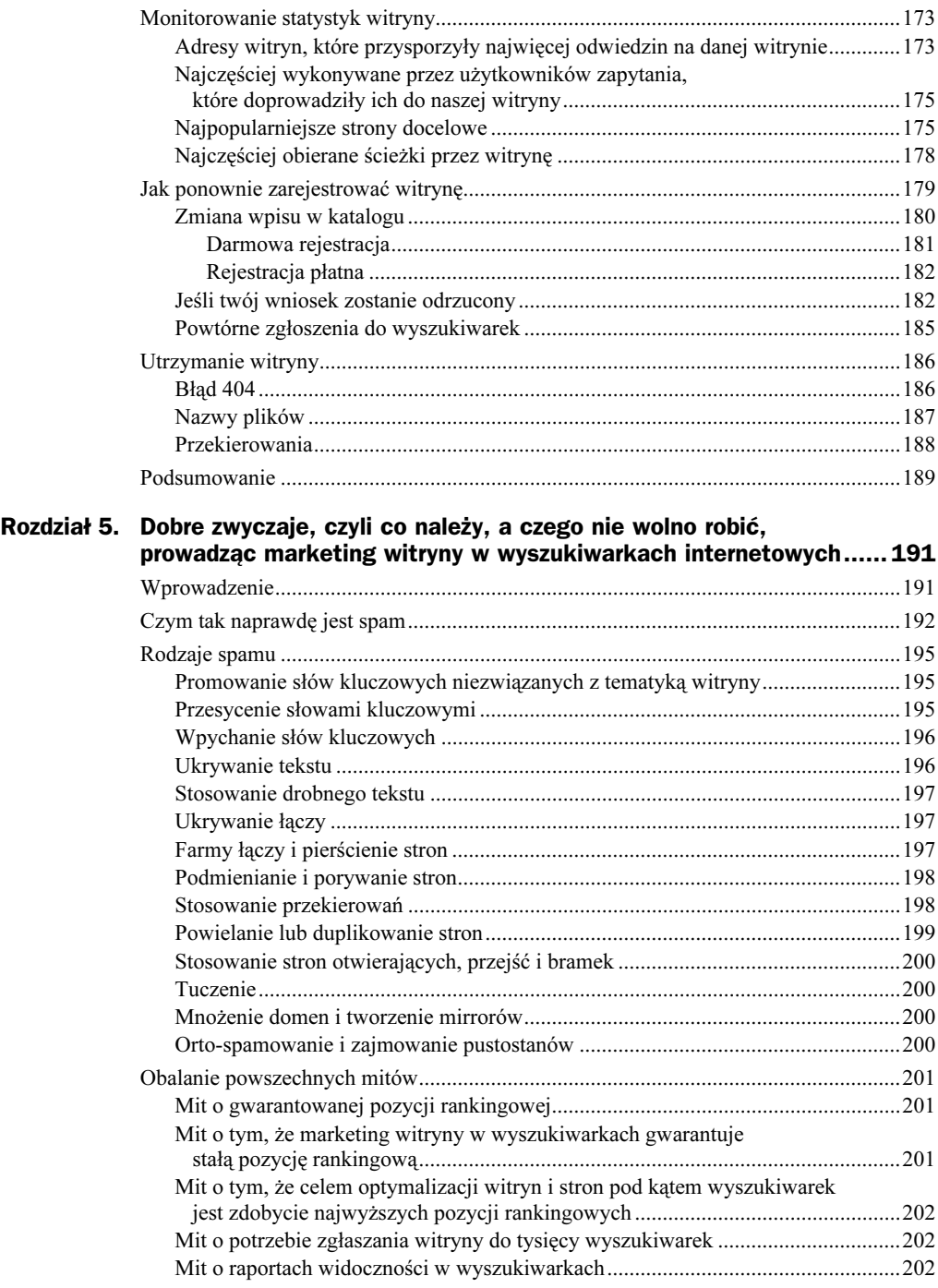

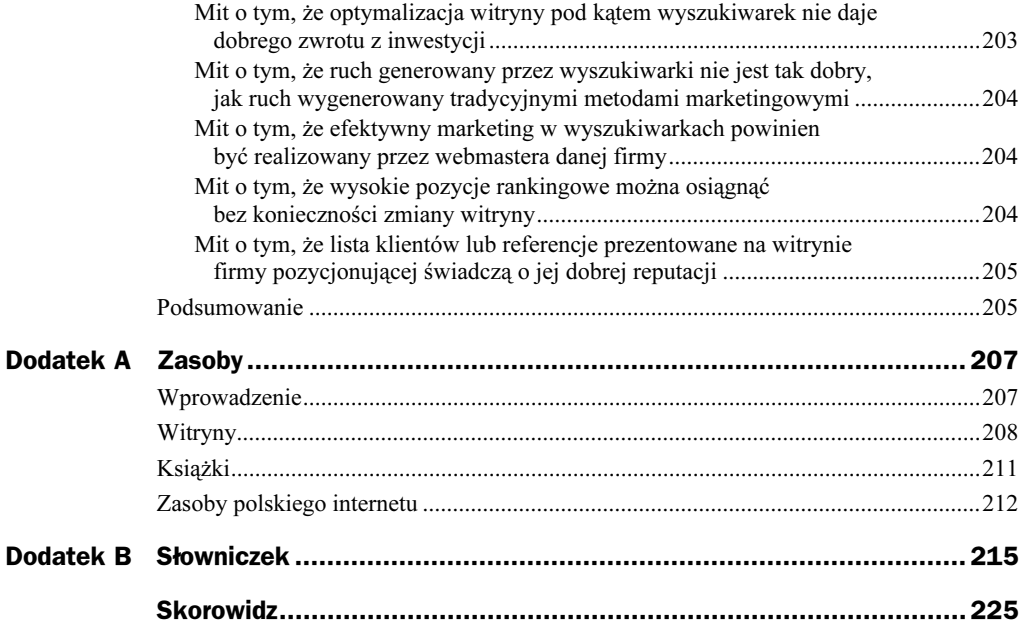

# <span id="page-7-0"></span>Rozdział 3. Sposoby optymalizacji istniejących witryn

## Wprowadzenie

Większość firm ma już witryny internetowe lub jest w trakcie ich przebudowy. Z tego powodu tworzenie zupełnie nowej, przyjaznej wyszukiwarkom witryny może stać się niemożliwe ze względu na koszty. Jeżeli posiadasz już witrynę internetową i masz problemy z uzyskaniem dobrej pozycji w wyszukiwarkach, to w tym rozdziale pomożemy ci dokonać pewnych modyfikacji i uczynić ją bardziej przyjazną wyszukiwarkom.

## Wodotryski mogą bardziej zaszkodzić niż pomóc

Flash, DHTML, aktywne przyciski wykonane w JavaScripcie i animacje dodają witrynie szyku i atrakcyjności. Mogą pomóc odwiedzającym zrozumieć schemat nawigacji i zwiększyć czytelność witryny. Widzimy więc, że "wodotryski" niekoniecznie są czymś złym — pod warunkiem że służą wygodzie użytkowników.

Opisywane dodatki przeszkadzają jednak w przeprowadzeniu kampanii promocyjnej w wyszukiwarkach. Wyszukiwarki zawsze szukają tekstu na stronach, a niektóre projekty witryn nie zawierają w ogóle tekstu do indeksowania, jak na przykład ma to miejsce w przypadku witryn wykonanych w całości w technologii Flash. Pewne witryny zawierają tekst nasycony słowami kluczowymi, jednak ich konstrukcja i schemat nawigacji nie ułatwiają pajączkom dostępu do niego.

Wybór technologii i metod tworzenia witryny może także niekorzystnie wpłynąć na proces jej przeszukiwania przez pajączki. Innymi słowy, fakt, że przyciski nawigacyjne zaprojektowano i wykonano we Flashu, nie jest źródłem problemu — dla wyszukiwarek problem stanowi to, że przyciski zapisane zostały w plikach w standardzie Flash.

Najlepszy projekt zawsze poprzedzony jest przemyśleniami i planami. Jeżeli wiesz, że twoja firma będzie promować witrynę w wyszukiwarkach w ramach internetowej kampanii marketingowej, stworzenie szablonów przyjaznych wyszukiwarkom przyczyni się do oszczędności czasu i pieniędzy. Jeśli jednak posiadasz już witrynę i nie jesteś skłonny modyfikować jej w zbyt dużym stopniu, zapoznaj się z zaprezentowanymi w tym rozdziale rozwiązaniami zastępczymi, które pomogą zwiększyć jej widoczność w wyszukiwarkach.

## JavaScript a widoczność w wyszukiwarkach

JavaScript jest skryptowym językiem programowania, dzięki któremu twórcy mają możliwość wzbogacania witryn internetowych inteligentnymi elementami interaktywnymi. Najpowszechniejszymi zastosowaniami JavaScriptu są skrypty obsługujące aktywne przyciski typu rollover, otwierające okienka typu pop-up, sprawdzające poprawność danych w formularzach, realizujące rozwijane menu nawigacyjne. Moda na aktywne przyciski wykorzystujące JavaScript tak się rozpowszechniła, że są one standardowymi i nieodzownymi elementami programów wspomagających projektowanie witryn.

Zastosowanie JavaScriptu do tworzenia schematu nawigacyjnego witryny może znacznie zmniejszyć dostępność łączy dla pajączków. W chwili obecnej większość wyszukiwarek nie podąża w ogóle łączami osadzonymi w skryptach JavaScript (dotyczy to między innymi aktywnych przycisków i menu) lub zbiór rodzajów takich łączy jest mocno zawężony.

Niektóre elementy kodu JavaScript są korzystniejsze pod kątem wyszukiwarek niż pozostałe. Generalnie rzecz ujmując, im prostszy skrypt, tym większe prawdopodobieństwo, że pajączek podąży określonym łączem.

Listing 3.1 przedstawia prosty skrypt obsługujący aktywny przycisk. Kod ten jest najbardziej przyjazny wyszukiwarkom spośród wszystkich podobnych skryptów, które widziałam. Nie jest to kod idealny, lecz lepszy niż większość skryptów, które możesz znaleźć w programach wspomagających projektowanie witryn.

```
Listing 3.1. Skrypt obsługujący aktywny przycisk rollover umieszczony pomiędzy tagiem <head> a </head>
```

```
<html>
<head>
<title>Organic green, oolong, and herbal tea from TranquiliTeas Organic
Teas</title>
<meta name="description" content="Get gourmet herbal, green,
and oolong teas at wholesale prices from TranquiliTeas. Organic tea
importer offers decaffeinated herbal teas and other herbal blends.
Black, oolong, green, and iced teas available as loose tea or in tea
bags." /<meta name="keywords" content="organic teas green oolong tea herbal
blends decaffeinated loose tea bags" />
<script language="JavaScript" type="text/javascript">
// begin mouseover script
if (document.images) {
imageon1 = new Image
imageoff1 = new Image
imageon1.src="images/homeon.gif"
imageoff1.src="images/homeoff.gif"
imageon2 = new Image
imageoff2 = new Image
imageon2.src="images/sitemapon.gif"
imageoff2.src="images/sitemapoff.gif"
imageon3 = new Image
imageoff3 = new Image
imageon3.src="images/contacton.gif"
imageoff3.src="images/contactoff.gif"
/
else {
imageon1 = ""
imageoff1 = ""
```

```
document.inaged1 = ""imageon2 = ""
imageoff2 = ""
document.image2 = ""
imageon3 = ""
imageoff3 = ""
document.image3 = ""
/
// end mouseover script
// end hiding script from old browsers \rightarrow</script>
</head>
```
Skrypty JavaScript można umieścić w jednym z dwóch miejsc na stronie: pomiędzy tagiem <head> i </head> lub <body> i </body>. Na listingu 3.1 skrypt umieściłam pomiędzy tagiem <head> a </head>.

Za pomocą tego skryptu definiujemy przyciski "on" (włączony) i "off" (wyłączony) składające się na przycisk aktywny. Gdy umieścisz kursor myszy nad przyciskiem nawigacyjnym homeoff.gif, skrypt dokona zamiany i wyświetli przycisk homeon.gif. Na rysunku 3.1 widzimy witrynę firmy ARCH Venture Partners i kursor myszy umieszczony nad przyciskiem Our Portfolio Companies (Firmy, które obsługujemy) — przycisk został wyświetlony w wersji "on".

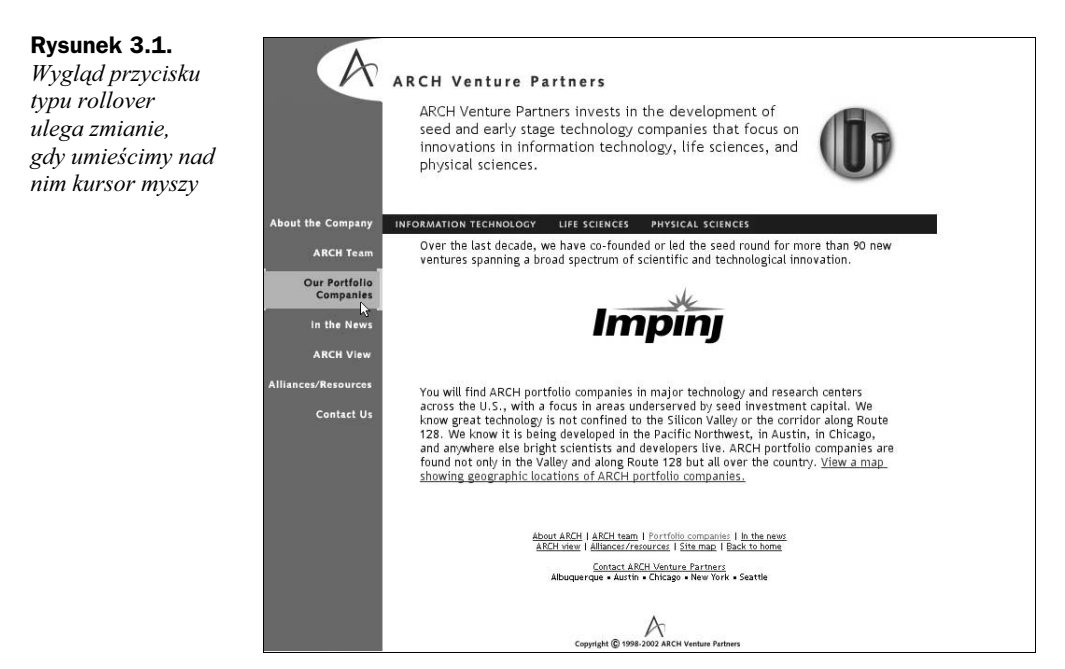

Wielu specjalistów od pozycjonowania radzi, aby kod JavaScript umieszczać pomiędzy tagami <br />body> </body>, najlepiej na dole strony tuż przed tagiem zamykającym </body>. W kontekście poruszanych zagadnień jest to doskonałe rozwiązanie, ponieważ poruszając się po kodzie HTML, pajączki mają szybszy dostęp do tekstu znajdującego się na górze strony. Dlaczego? Ponieważ przed znalezieniem właściwych, najistotniejszych dla nich fragmentów kodu, treści strony i łączy w sekcji body nie muszą przedzierać się przez cały kod JavaScript. Jednak umieszczenie kodu JavaScript na końcu strony może wydłużyć czas jej ładowania, zwłaszcza jeśli skrypty są dłuższe niż zawartość HTML, a liczba wykorzystywanych skryptów jest duża. Co więc jest lepszym rozwiązaniem?

## Zewnętrzny plik ze skryptami JavaScript

Ponieważ pajączki wyszukiwarek interesują się tylko widocznym tekstem w sekcji i łączami, którymi mogą się poruszać, kod JavaScript nie ma dla nich znaczenia (chyba że wykorzystujesz go do spamowania wyszukiwarek). Zatem aby skrócić wyszukiwarkom oraz odwiedzającym czas oczekiwania na załadowanie strony, nie umieszczaj na stronach skryptów JavaScript. Zamiast tego, gdzie to tylko możliwe, kod JavaScript umieszczaj w zewnętrznych plikach.

Aby to uczynić, wytnij kod znajdujący się pomiędzy tagiem <script> a </script> i wklej go do edytora tekstu. Kod przytaczanej już strony firmy TranquiliTeas będzie wyglądał teraz jak na listingu 3.2.

### Listing 3.2. Kod strony firmy TranquiliTeas

<html> <head> <title>Organic green, oolong, and herbal tea from TranquiliTeas Organic Teas</title> <meta name="description" content="Get gourmet herbal, green, and oolong teas at wholesale prices from TranquiliTeas. Organic tea importer offers decaffeinated herbal teas and other herbal blends. Black, oolong, green, and iced teas available as loose tea or in tea bags."  $/$ <meta name="keywords" content="organic teas green oolong tea herbal blends TranquiliTeas decaffeinated loose tea bags" /> script language="JavaScript" src="scripts/mouseover.js"> type="text/javascript"> </script> </head>

### Tekst w edytorze tekstu będzie przypominał następujący kod:

- // begin mouseover script
- if (document.images) {

```
imageon1 = new Image
imageoff1 = new Image
imageon1.src="images/homeon.gif"
imageoff1.src="images/homeoff.gif"
imageon2 = new Image
imageoff2 = new Image
imageon2.src="images/sitemapon.gif"
imageoff2.src="images/sitemapoff.gif"
imageon3 = new Image
imageoff3 = new Image
imageon3.src="images/contacton.gif"
imageoff3.src="images/contactoff.gif"
/
else {
imageon1 = ""
imageoff1 = ""
document.inaged1 = ""imageon2 = ""
imageoff2 = ""
document.image2 = ""
imageon3 = ""
imageoff3 = ""
document.image3 = ""
 /
// end mouseover script
// end hiding script from old browsers -->
```
Zapisz ten plik i nadaj mu nazwę, którą łatwo zapamiętasz, na przykład rollover.js lub mouseover.js. Wraz z innymi skryptami umieść go na serwerze w podkatalogu o nazwie scripts, jak pokazano na rysunkach 3.2 i 3.3.

Następnie poinformujemy pajączki, aby nie przeszukiwały zawartości plików z kodem JavaScript. Do tego celu użyjemy protokołu wyłączenia stron spod działania robotów (Robots Exclusion Protocol). W edytorze tekstu wpisujemy następujący fragment kodu:

User-agent: \* Disallow: /scripts/

Plikowi z kodem nadajemy nazwę *robots.txt* i umieszczamy go w katalogu głównym na serwerze, co przedstawiono na rysunku 3.2.

## Użycie wielu skryptów na jednej stronie

To rozwiązanie można stosować w przypadku dowolnego skryptu na stronie. Biorąc po raz kolejny za przykład witrynę firmy TranquiliTeas, załóżmy, że na stronie głównej chcemy umieścić aktywne przyciski i otwierać okienka typu pop-up. Na listingu 3.3 przedstawiono kod HTML, który może realizować wymienione zadania.

### Rysunek 3.2.

Na serwerze utwórz katalog o nazwie scripts

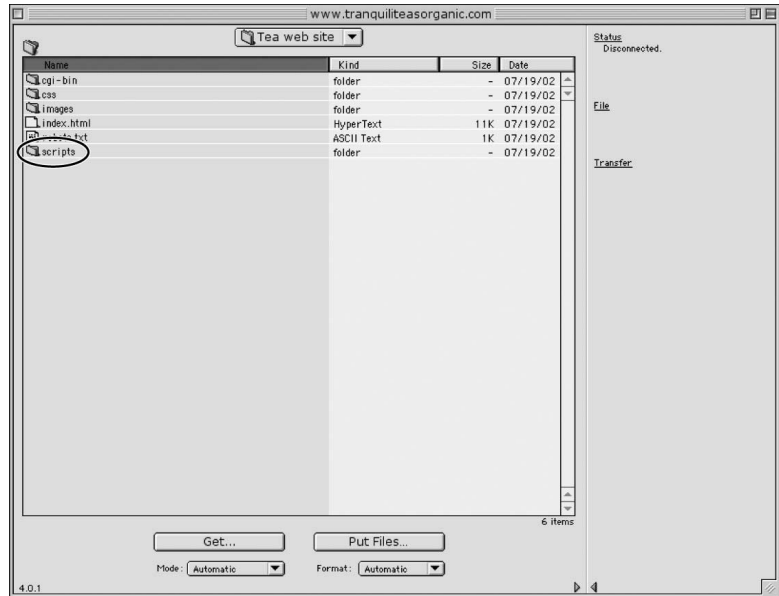

### Rysunek 3.3.

W katalogu umieść wszystkie skrypty JavaScript. W tym przykładzie w katalogu umieszczamy skrypt obsługujący aktywne przyciski

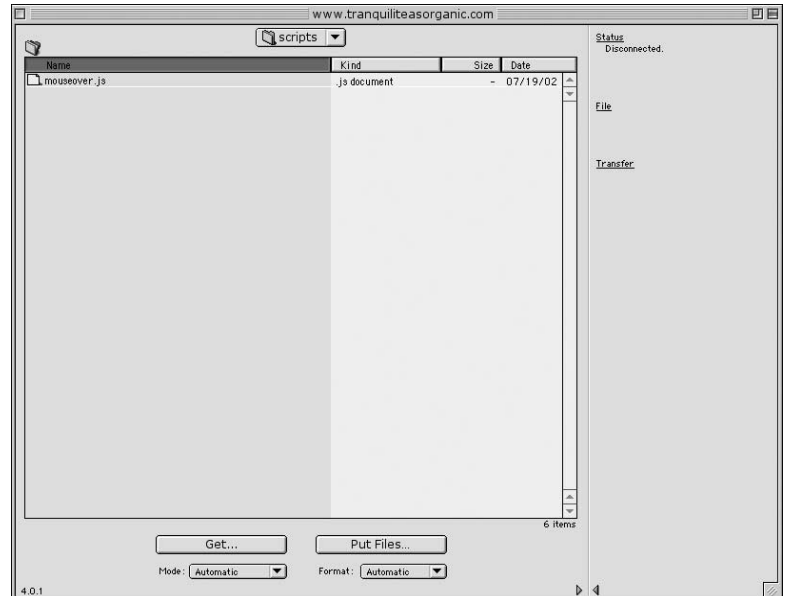

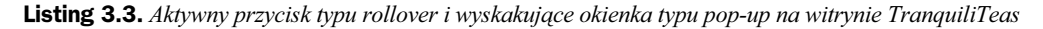

<html>

<head>

<title>Organic green, oolong, and herbal tea from TranquiliTeas Organic Teas</title>

<meta name="description" content="Get gourmet herbal, green, and oolong teas at wholesale prices from TranquiliTeas. Organic tea importer offers decaffeinated herbal teas and other herbal blends. Black, oolong, green, and iced teas available as loose tea or in tea bags."  $/$ <meta name="keywords" content="organic teas green oolong tea herbal blends decaffeinated loose tea bags" /> script language="JavaScript" src="scripts/mouseover.js"> type="text/javascript"> </script> script language="JavaScript" src="scripts/popups.js"> type="text/javascript"> </script> </head>

Następnie kod JavaScript realizujący otwieranie okienek pop-up umieść w pliku tekstowym i nadaj mu łatwą do zapamiętania nazwę, na przykład popup.js. Tak przygotowany plik umieść na serwerze w podkatalogu scripts jak na rysunku 3.4.

### www.tranquiliteasorganic.com 可目  $\sqrt{S}$ scripts  $\boxed{\bullet}$ Status<br>Disconnected.  $\circ$ Kind Size Date 3K 08/04/02 mouseover.js<br>Dpopups.js .js document .is document File Transfer Put Files. Get. Mode: Automatic  $\overline{\phantom{0}}$ Format: Automatic  $\overline{\phantom{0}}$

Ponieważ w pliku *robots.txt* umieściliśmy już instrukcje dla pajączków mówiące, aby nie przeszukiwały katalogu scripts, nie ma potrzeby modyfikowania tego pliku po dodaniu do strony każdego nowego skryptu.

Rysunek 3.4. Skrypty obsługujące

aktywne przyciski typu rollover i otwieranie okienek pop-up umieszczone zostały w podkatalogu script na serwerze WWW

## Zalety zewnętrznych plików .js

Można łatwo zauważyć trzy zalety użycia zewnętrznych plików z kodem JavaScript:

- Użycie zewnętrznych plików z kodem JavaScript skraca czas ładowania witryny i tym samym skraca czas oczekiwania użytkowników na jej zawartość, ponieważ skrypty ściągane są tylko raz — ściągnięte skrypty przeglądarka przechowuje w pamięci podręcznej. Jeżeli skrypty zostały ściągnięte i umieszczone w pamięci podręcznej przeglądarki na komputerze użytkownika, to podczas kolejnych wizyt nie ma potrzeby ponownego ich pobierania (pod warunkiem że na witrynie wykorzystywane są nadal te same wersje skryptów).
- Skracany jest także czas przesyłania stron twojej witryny do pajączków, gdy tego żądają. Po wyłączeniu wszystkich zewnętrznych plików z kodem JavaScript spod działania pajączków wyszukiwarki mają jedynie dostęp do tekstów i łączy na twoich stronach. Kod JavaScript znajdujący się w zewnętrznych plikach jest ignorowany.

Wiele osób zajmujących się marketingiem witryn nie bierze pod uwagę podczas ich projektowania i promocji aspektu czasu ładowania zawartości. Pajączki wyszukiwarek nie czekają, aż olbrzymie strony zostaną załadowane z serwera, ponieważ długi czas ładowania może budzić podejrzenia o spamowanie lub tuczenie pajączka tysiącem adresów z bazy danych, co często powoduje jego zawieszenie. Zatem strona, która ładuje się szybciej, jest bardziej przyjazna pajączkom.

 Pliki zewnętrzne sprawiają, że praca projektantów i programistów jest łatwiejsza i wydajniejsza. Jeżeli zachodzi potrzeba modyfikacji skryptu, zamiast dokonywać zmian na każdej stronie witryny, wystarczy poprawić jeden dokument — dzięki temu oszczędzamy czas i pieniądze.

Widzimy więc, że stosowanie zewnętrznych plików czyni naszą witrynę przyjazną wyszukiwarkom i użytkownikom.

## Określanie zawartości alternatywnej za pomocą tagu <noscript>

Tag «nonscript» służy do podawania zawartości alternatywnej dla użytkowników, których przeglądarki nie obsługują JavaScriptu lub którzy wyłączyli obsługę skryptów JavaScript w przeglądarce. Jeśli stosujemy tag <nonscript>, umieszczamy go pomiędzy tagiem <head> a </head>. Listing 3.4 przedstawia sposób prawidłowego użycia tagu <nonscript> na przykładzie kodu źródłowego HTML fikcyjnej witryny firmy TranquiliTeas.

### Listing 3.4. Użycie tagu  $\leq$ noscript $\geq$

```
<noscript>
```
<h1>Organic green, oolong, and herbal tea</h1>

```
<p>TranquiliTeas Organic Teas offers a wide range of gourmet organic teas
at wholesale prices.</p>
```

```
<p>To view our selection of choice organic teas, please select one of the
links below:</p>
<sub>U</sub> ></sub>
<li><a href="herbalteas.html>Herbal teas</a></li>
<li><a href="greenteas.html>Green teas</a></li>
<li><a href="oolongteas.html>Oolong teas</a></li>
<li><a href="blackteas.html>Black teas</a></li>
<li><a href="teasets.html>Tea sets and accessories</a></li>
<li><a href="teas.html>teas</a></li>
\langle 1|<p>If you would like more information about our organic teas or would like
to order one of our catalogs, please fill out our <a
href="contact.html">contact</a> form or call us at 1-800-XXX-XXXX.</p>
</noscript>
```
## Tag <nonscript> a spam

Niestety, wiele osób uciekających się do nieuczciwych metod promocji witryn odkryło, że wykorzystując tag < noścript>, można ukryć na stronie różne teksty, nawet gdy strona nie zawiera żadnych skryptów JavaScript. Działanie to ma na celu poprawę pozycji rankingowej witryny. Nigdy nie wykorzystuj tego tagu do ukrywania łączy lub zawartości niezwiązanej z tematyką strony, których w żadnym przypadku nie chcesz pokazywać użytkownikom.

Z powodu częstych nadużyć większość wyszukiwarek ignoruje lub obniża znaczenie tekstu znajdującego się w tagu <noscript>. Ponadto, ponieważ większość użytkowników nigdy nie ma okazji obejrzeć zawartości tagu <nonscript>, wyszukiwarki ignorują wszystkie ukryte tagi (z wyjątkiem tagu title, który tak naprawdę nie jest ukryty) lub przynajmniej nie wykorzystują znajdującego się w nich tekstu do określania pozycji rankingowej.

Umieszczanie dodatkowego kodu HTML w tagu <nonscript> może znacznie wydłużyć czas ładowania stron twojej witryny. Przed dodaniem do strony jakiegokolwiek kodu JavaScript i tagu <noscript> zastanów się, czy ten kod jest potrzebny. Jeśli skrypt został dobrze napisany, tag <noscript> jest zbędny. Niejedna witryna pozyskuje wielu odwiedzających kierowanych przez wyszukiwarki, nie wykorzystując nawet fragmentu kodu w JavaScripcie.

## Kaskadowe arkusze stylów (CSS)

Kaskadowe arkusze stylów (CSS) są dodatkiem do standardu HTML rozwiniętym przez konsorcjum World Wide Web (W3C). Korzystając z arkuszy stylów, projektanci i użytkownicy mogą tworzyć specjalne szablony stylu i określać wygląd różnych elementów tekstowych na stronie, bez zmiany jej struktury.

nagłówków

Macintosh.

większy

Użycie arkuszy stylów do budowy witryny jest korzystne z punktu widzenia użytkownika końcowego, jak również zwiększa jej widoczność w wyszukiwarkach. Arkusze stylów redukują objętość kodu i rozmiar stron internetowych. Style to również możliwość dostosowania właściwości pojedynczych tagów HTML. Na przykład style pozwalają stosować czcionki i ich grupy zgodnie z zamierzeniami twórcy bez konieczności polegania na domyślnych właściwościach przeglądarki. Jaki jest tego rezultat? Użytkownicy witryny otrzymują znacznie bardziej czytelne strony.

Jednym z przykładów korzyści, jakie przynoszą arkusze stylów, są nagłówki. Nagłówki, a zwłaszcza nagłówek <h1>, mogą przybierać znacznie ciekawsze formy. Do tej pory wygląd nagłówka <h1> zależał od ustawienia przeglądarki określonego odbiorcy. Rysunek 3.5 prezentuje, jak bardzo mogą różnić się nagłówki <hl> w standardowych przeglądarkach.

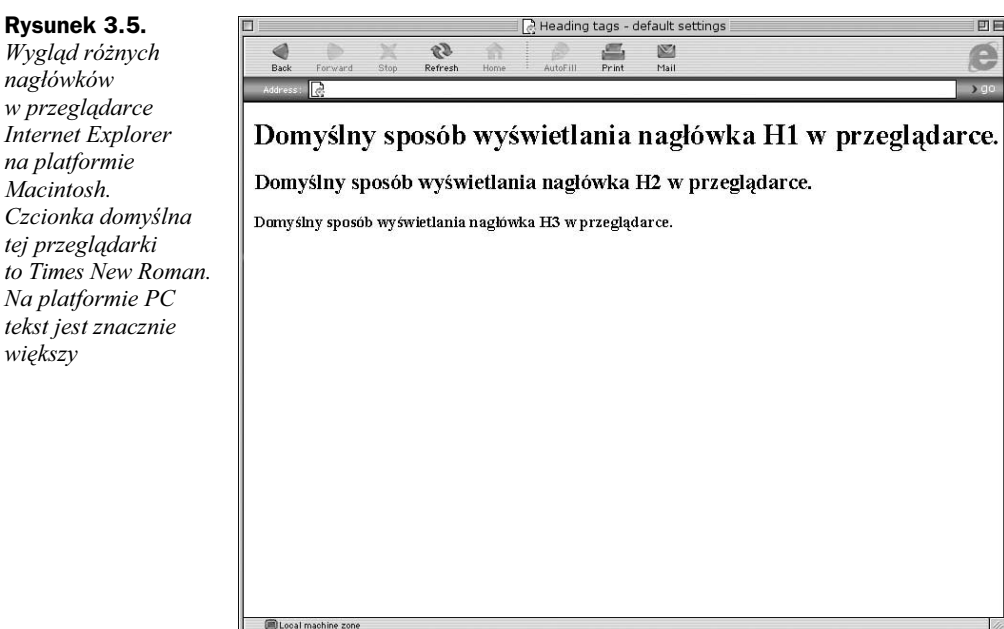

Zwróć uwagę, jak duże są nagłówki i jak dominują na stronie. Jeśli najważniejsze informacje umieszczasz na górze strony w postaci nagłówków <hl> i <h2>, możesz nieświadomie zepchnąć pozostałe ważne informacje na dół ekranu, a nawet poza jego obręb. W celu osiągnięcia najwyższej możliwej widoczności w wyszukiwarkach i zadośćuczynienia regułom skutecznego marketingu najważniejsze słowa kluczowe powinny być widoczne na górze ekranu. Przy użyciu arkuszy stylów można o wiele łatwiej i szybciej umieszczać istotne informacje w górnej części stron niż przy użyciu standardowych tagów HTML.

Rysunek 3.6 przedstawia podobną stronę wykonaną przy użyciu zewnętrznego arkusza stylów.

Mniejsze, czytelniejsze nagłówki są bardziej widoczne, ponadto mamy do dyspozycji więcej miejsca na ekranie.

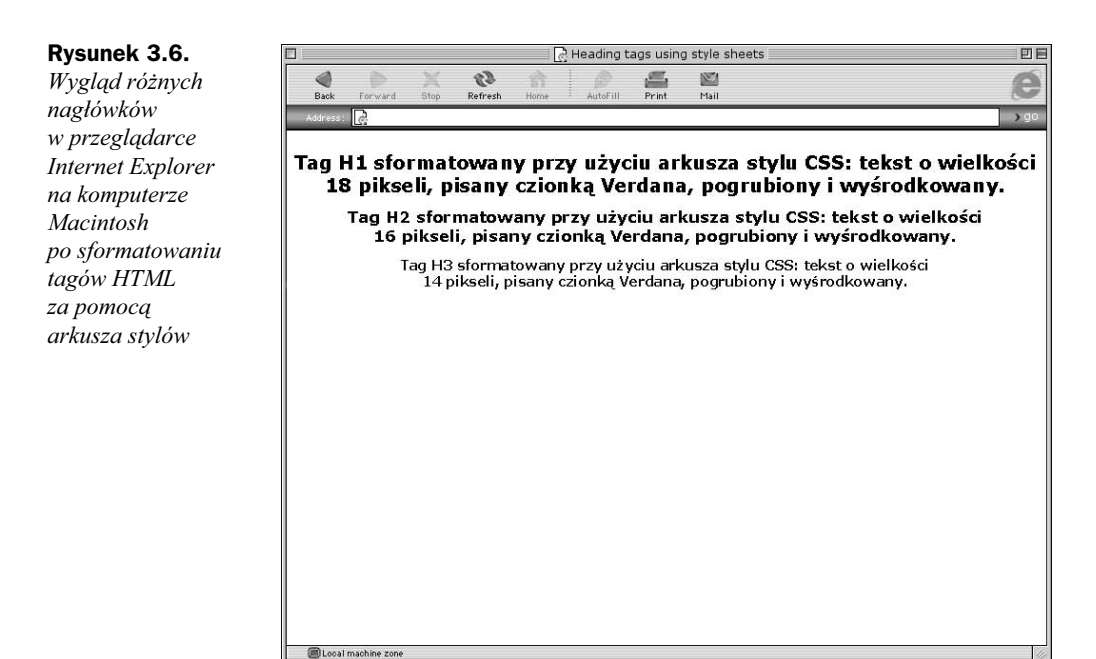

## Tworzenie zewnętrznych arkuszy stylów CSS

W przypadku zagadnienia optymalizacji witryn pod kątem wyszukiwarek użycie zewnętrznych arkuszy stylów wiąże się z takimi samymi korzyściami jak użycie zewnętrznych plików JavaScript. Ponieważ wyszukiwarki nie interesują się arkuszami stylów (chyba że wykorzystujesz je do spamowania), wszystkie arkusze można umieścić w jednym zewnętrznym pliku i objąć go protokołem wyłączenia spod działania pajączków.

Projektanci witryn z czysto praktycznych powodów do definiowania stylów i tworzenia arkuszy często wykorzystują edytory HTML. Kod HTML strony TranquiliTeas przedstawiony na listingu 3.5 wygenerowany został za pomocą programu Dreamweaver. Zwróć uwagę, że definicje stylów umieszczone zostały pomiędzy tagiem <head> a </head>.

### Listing 3.5. Kod wygenerowany przez program Dreamweaver

<html>

<head>

<title>Organic green, oolong, and herbal tea from TranquiliTeas Organic Teas</title>

<meta name="description" content="Get gourmet herbal, green, and oolong teas at wholesale prices from TranquiliTeas. Organic tea importer offers decaffeinated herbal teas and other herbal blends. Black, oolong, green, and iced teas available as loose tea or in tea bags."  $/$ 

```
<meta name="keywords" content="organic teas green oolong tea herbal
blends TranquiliTeas decaffeinated loose tea bags" />
<style type="text/css">
311 - 11body {
font-family: Verdana, Arial, Helvetica, sans-serif;
font-size: 13px;
text-align: left
/
h1 {
font-family: Verdana, Arial, Helvetica, sans-serif; font-size: 18px;
font-weight: bold;
text-align: center
/
h2 {
font-family: Verdana, Arial, Helvetica, sans-serif;
font-size: 16px;
font-weight: bold;
text-align: center
/
h3 {
font-family: Verdana, Arial, Helvetica, sans-serif;
font-size: 14px;
font-weight: bold;
text-align: center
/
p \{font-family: Verdana, Arial, Helvetica, sans-serif;
font-size: 13px;
text-align: left
/
-11\langlestyle>
</head>
```
Aby utworzyć zewnętrzny arkusz stylów, wytnij cały kod znajdujący się pomiędzy tagiem <style> a </style> i wklej go do edytora tekstu. Kod wcześniej prezentowanej strony TranquiliTeas będzie teraz wyglądał następująco:

<html>

<head>

<title>Organic green, oolong, and herbal tea from TranquiliTeas Organic Teas</title>

<meta name="description" content="Get gourmet herbal, green, and oolong teas at wholesale prices from TranquiliTeas. Organic tea importer offers decaffeinated herbal teas and other herbal blends. Black, oolong, green, and iced teas available as loose tea or in tea bags." />

```
<meta name="keywords" content="organic teas green oolong tea herbal
blends TranquiliTeas decaffeinated loose tea bags" />
<link rel="STYLESHEET" type="text/css" href="css/style1.css" />
<style type="text/css"></style>
```
</head>

Kod w edytorze tekstu powinien mieć następującą postać:

```
body -
font-family: Verdana, Arial, Helvetica, sans-serif;
font-size: 13px;
text-align: left
/
h1 {
font-family: Verdana, Arial, Helvetica, sans-serif; font-size: 18px;
font-weight: bold;
text-align: center
/
h2 {
font-family: Verdana, Arial, Helvetica, sans-serif;
font-size: 16px;
font-weight: bold;
text-align: center
/
h3 {
font-family: Verdana, Arial, Helvetica, sans-serif;
font-size: 14px;
font-weight: bold;
text-align: center
/
p \{font-family: Verdana, Arial, Helvetica, sans-serif;
font-size: 13px;
text-align: left
/
```
Zapisz ten tekst w pliku o łatwej do zapamiętania nazwie, na przykład style1.css. Wraz z innymi arkuszami stylów umieść go na serwerze w katalogu *css*, jak przedstawiono na rysunkach 3.7 i 3.8.

## Zalety arkuszy stylów

Użycie zewnętrznych arkuszy stylów przynosi korzyści użytkownikom, projektantom oraz sprzyja wyszukiwarkom z tych samych powodów co użycie zewnętrznych plików z kodem JavaScript. Po pierwsze, dzięki zewnętrznym plikom skracamy czas ładowania witryny przez użytkowników, ponieważ pliki css ściągane są tylko raz, a następnie przechowywane są w pamięci podręcznej przeglądarki. Jeżeli arkusz stylów został już raz ściągnięty na komputer użytkownika, podczas kolejnych wizyt na tych stronach

### Rysunek 3.7.

Utwórz na serwerze podkatalog o nazwie css

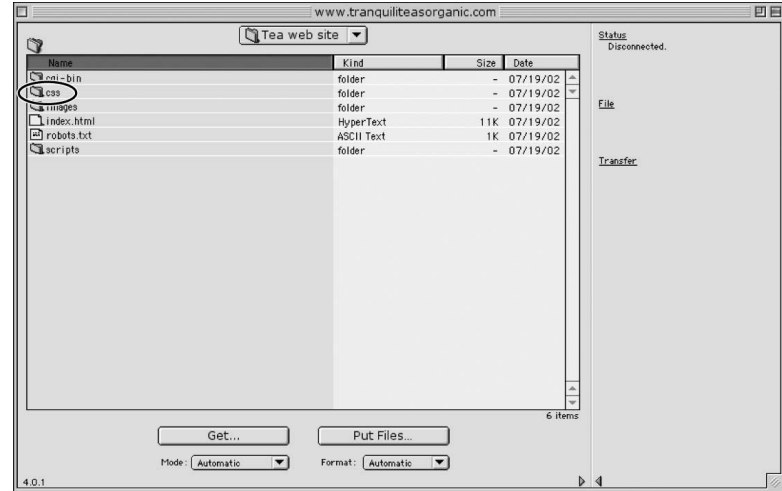

### Rysunek 3.8.

W katalogu css umieść wszystkie arkusze stylów

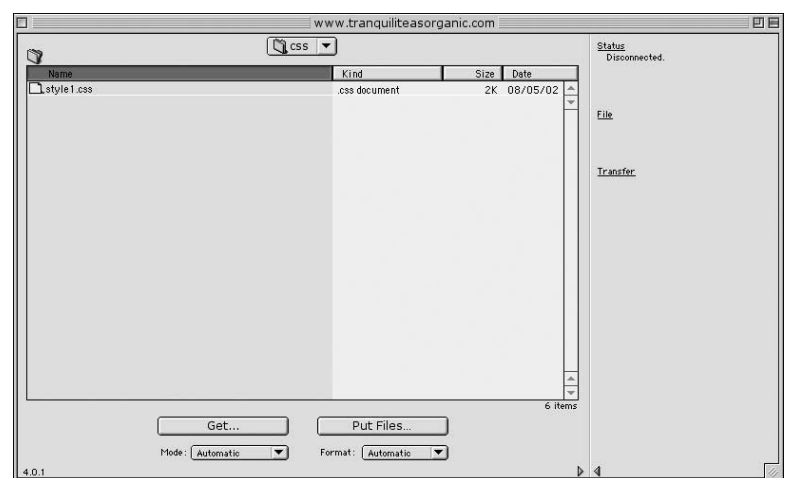

twojej witryny, które wykorzystują ten arkusz, nie jest on już pobierany. Ponadto arkusze stylów przyczyniają się do zmniejszenia objętości kodu i rozmiaru plików, dodatkowo skracając czas otwierania witryny.

Stosowanie zewnętrznych arkuszy stylów ułatwia również pracę projektantom witryn, którzy modyfikują wygląd całej witryny jedynie poprzez modyfikację arkuszy stylów.

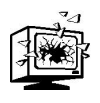

W zewnętrznych plikach z arkuszami stylów nie umieszczaj protokołu wyłączenia spod działania pajączków. Zbyt wiele osób próbowało oszukać wyszukiwarki za pomocą arkuszy stylów poprzez ukrywanie tekstu, aby sztucznie zwiększyć nasycenie słowami kluczowymi. Z powodu tego szerzącego się procederu wyszukiwarki zaczęły karać witryny, które nie dopuszczają pajączków do arkuszy stylów.

Podsumowując, stosowanie zewnętrznych arkuszy stylów czyni witrynę bardziej przyjazną użytkownikom i zwiększa jej widoczność w wyszukiwarkach.

## Ramki a optymalizacja witryny pod kątem wyszukiwarek

Debata nad tym, czy do budowy witryn powinno się stosować ramki, wciąż trwa. Specjaliści od ergonomii witryn internetowych odradzają ich użycie, ponieważ poprawne dodanie określonej strony do listy ulubionych stron wykracza poza możliwości użytkowników witryny. Również adres URL pojawiający się w przeglądarce nie odpowiada dokładnie wyświetlanej zawartości. Podzielone są także opinie użytkowników końcowych — uwielbiają je lub nienawidzą. Początkującym internautom często towarzyszy poczucie zagubienia, gdy mają do czynienia z nawigacją opartą na ramkach. Bardziej doświadczeni użytkownicy preferują strony bez ramek. Generalnie większość osób woli oglądać i używać witryny bez ramek, jeśli istnieje taka możliwość.

Jeżeli tworzysz nową witrynę lub modyfikujesz istniejącą, zdecydowanie odradzam użycie ramek. Biorąc pod uwagę zagadnienie optymalizacji witryny pod kątem wyszukiwarek, należy zaznaczyć, że w przypadku ramek pajączki mogą nie mieć dostępu do stron zawierających tekst nasycony słowami kluczowymi, jeśli witryna nie została wykonana poprawnie. Ponadto łącza publikowane na listach wyników wyszukiwarek mogą prowadzić do stron pozbawionych mechanizmu nawigacji (który mógł zostać umieszczony na innej stronie w innej ramce). Jednak jeśli odpowiednio zaplanujemy budowę witryny, również witryna oparta na ramkach może być przyjazna wyszukiwarkom. W tej części rozdziału omawiamy rozwiązania służące optymalizacji witryn z ramkami.

## Cechy ramek a sposób działania wyszukiwarek

Ponieważ pajączki wyszukiwarek indeksują tekst i podążają łączami, podstawowy problem ze startowym kodem definiującym ramki polega na tym, że nie zawiera on właściwej treści, czyli tekstu ze słowami kluczowymi, ani łączy, którymi mogłyby się poruszać pajączki. Listing 3.6 przedstawia typowy kod HTML definiujący ramki na naszej fikcyjnej witrynie TranquiliTeas.

### Listing 3.6. Kod HTML definiujący prosty zestaw ramek

<html>

<head>

<title>Organic green, oolong, and herbal tea from TranquiliTeas Organic Teas</title>

<meta name="description" content="Get gourmet herbal, green, and oolong teas at wholesale prices from TranquiliTeas. Organic tea importer offers decaffeinated herbal teas and other herbal blends. Black, oolong, green, and iced teas available as loose tea or in tea bags."  $/$ 

<meta name="keywords" content="organic teas green oolong tea herbal blends TranquiliTeas decaffeinated loose tea bags" />

```
</head>
<frameset cols="120,*" border="0" framespacing="0"
frameborder="no" marginheight="0" marginwidth="0">
<frame src="buttons.html" name="navigation" noresize scrolling="no"
border="0" marginheight="0" marginwidth="0" />
<frame        src="content.html" name="content" noresize        scrolling="auto"
border="0" marginheight="0" marginwidth="0" />
</frameset>
<body>
</body>
</html>
```
Po krótkiej analizie tego kodu zauważamy, dlaczego wiele witryn opartych na ramkach nie uzyskuje dobrej pozycji w wyszukiwarkach. Strona definiowana przez zaprezentowany kod nie ma praktycznie żadnej treści oprócz tytułu i zawartości metatagów. Jeżeli wyszukiwarka wzorem Google do wyznaczania pozycji rankingowej nie bierze pod uwagę metatagów, to jedyną treścią strony będzie dla niej tylko i wyłącznie tytuł. Pojedyncze wyrażenie kluczowe nie może skutecznie opisywać zawartości strony ani świadczyć o jej jakości.

### Tag <noframes>

Przeglądarka internetowa może teoretycznie wyświetlić dwie wersje witryny z ramkami. Jeżeli przeglądarka obsługuje ramki, wyświetla zawartość w ramkach, a jeśli nie, prezentuje treść umieszczoną pomiędzy tagami <noframes></noframes>.

Jeżeli twoja witryna oparta jest na ramkach, koniecznie umieść pomiędzy tymi tagami adekwatny tekst zawierający słowa kluczowe oraz łącza do najważniejszych podstron. Dzięki temu pajączek będzie mógł przeszukać tekst stanowiący jej esencję.

Listing 3.7 przedstawia krótki przykład poprawnie napisanej strony startowej definiującej ramki. Jeżeli miałabym ułożyć prawdziwy opis pomiędzy tagami, użyłabym przynajmniej 200 – 300 słów w kilku składnych zdaniach, tak aby wyszukiwarki i odbiorcy wiedzieli, że mają do czynienia z zawartością o wysokiej jakości. Zwróć również uwagę, że w prezentowanym kodzie umieściłam odwołanie do zewnętrznego arkusza stylów, aby wygląd zawartości w tagu <noframes> odpowiadał konwencji witryny.

**Listing 3.7.** Przykładowy kod HTML ilustrujący użycie tagu  $\leq$ noframes $\geq$ 

```
<html>
<head>
<title>Organic green, oolong, and herbal tea from TranquiliTeas Organic
Teas</title>
<meta name="description" content="Get gourmet herbal, green, and
```

```
oolong teas at wholesale prices from TranguiliTeas. Organic tea
importer offers decaffeinated herbal teas and other herbal blends.
Black, oolong, green, and iced teas available as loose tea or in tea
bags." /<meta name="keywords" content="organic teas green oolong tea herbal
blends TranquiliTeas decaffeinated loose tea bags" />
<link rel="STYLESHEET" type="text/css" href="css/style1.css" />
<style
type="text/css"></style>
</head>
<frameset cols="120,*" border="0" framespacing="0"
frameborder="no" marginheight="0" marginwidth="0">
<frame src="buttons.html" name="navigation" noresize scrolling="no"
border="0" marginheight="0" marginwidth="0" />
<frame src="content.html" name="content" noresize scrolling="auto"
border="0" marginheight="0" marginwidth="0" />
</frameset>
<body>
<noframes>
<h1>Organic green, oolong, and herbal tea</h1>
<p>TranquiliTeas Organic Teas offers a wide range of gourmet organic teas
at wholesale prices.</p>
<p>To view our selection of choice organic teas, please select one of the
links below:</p>
\langle 11 \rangle<li><a href="herbalteas.html>Herbal teas</a></li>
<li><a href="greenteas.html>Green teas</a></li>
<li><a href="oolongteas.html>0olong teas</a></li>
<li><a href="blackteas.html>Black teas</a></li>
<li><a href="teasets.html>Tea sets and accessories</a></li>
<li><a href="teas.html>teas</a></li>
</ul>
<p>If you would like more information about our organic teas or would like
to order one of our catalogs, please fill out our <a
href="contact.html">contact</a> form or call us at 1-800-XXX-XXXX.</p>
</noframes>
</body>
</html>
```
### Tag <noframes> a spam

Niestety, dawno temu właściciele witryn i projektanci odkryli, że wykorzystując tag  , nawet gdy dana strona nie zawiera definicji ramek, mogą ukrywać tekst i tym samym oszukiwać wyszukiwarki.

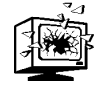

Wewnątrz tagu <noframes> nie umieszczaj drugiego nagłówka w postaci metatagu lub tagu title, ponieważ te tagi powinny znajdować się w sekcji <head>, a nie <body>.

Umieszczanie na stronach zwielokrotnionych tytułów i metatagów może spowodować nałożenie kary na witrynę, ponieważ nie służy to użytkownikom końcowym, a jedynie zwiększeniu nasycenia słowami kluczowymi.

Z powodu szerzącej się fali nieprawidłowego wykorzystywania tagu <noframes> wyszukiwarki zaczęły go ignorować lub przypisywać mniejsze znaczenie jego zawartości.

## Mechanizm nawigacyjny na witrynie z ramkami

Jak informowaliśmy w rozdziale 2., "Jak tworzyć jeszcze lepsze strony internetowe" w projekcie witryny przyjaznej wyszukiwarkom oraz użytkownikom należy uwzględniać dwie formy nawigacji: przeznaczoną dla użytkowników i przeznaczoną dla pajączków wyszukiwarek. Projekt witryny opartej na ramkach nie jest wyjątkiem, zwłaszcza jeżeli chcemy osiągnąć dobrą widoczność w wyszukiwarkach.

Najprostszym sposobem przekształcenia witryny z ramkami do postaci bardziej przyjaznej wyszukiwarkom jest umieszczenie na dole każdej strony zestawu łączy do innych stron.

Przykładowa witryna firmy Dee Concrete została oparta na dwóch ramkach: w lewej ramce umieszczono przyciski nawigacyjne, a w prawej ramce wyświetlana jest właściwa zawartość. Odwiedzający witrynę może przejść do strony Products and Accessories (Produkty i akcesoria), korzystając z menu, które dostępne jest zaraz po wejściu na witrynę, z poziomu strony głównej (patrz rysunek 3.9).

Jeśli jednak w wyniku wykonania zapytania w wyszukiwarce użytkownik otrzyma listę wyników, a na niej bezpośrednie łącze do samej strony *Products & Accessories*, to po jego kliknięciu strona ta nie zostanie umieszczona w ramce, tylko bezpośrednio w oknie przeglądarki. Możemy to zobaczyć na rysunku 3.10.

Jak widzimy, pomimo tego, że strona została wyrwana z pierwotnego układu ramek i zarazem z kontekstu, pajączki mogą ją nadal przeszukiwać i przechodzić do innych podstron witryny Dee Concrete z następujących powodów:

- na dole strony znajdują się łącza tekstowe,
- w górnej części strony znajdują się łącza w postaci wskaźników położenia,
- ◆ łącza umieszczono również w tekście strony.

## Rysunek 3.9.

Tak wygląda strona Products & Accessories (Produkty i akcesoria) wyświetlona w jednej z ramek

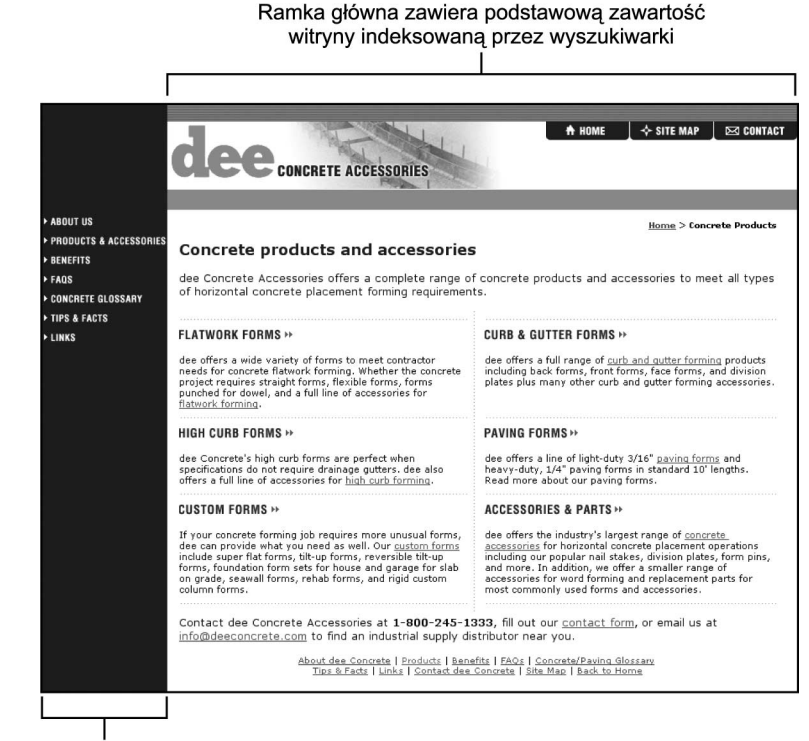

### Ramka nawigacyjna: tutaj znajdują się przyciski nawigacyjne

### Rysunek 3.10.

Tak może wyglądać strona Products & Accessories z witryny firmy Dee Concrete po kliknięciu łącza na liście wyników wyszukiwarki

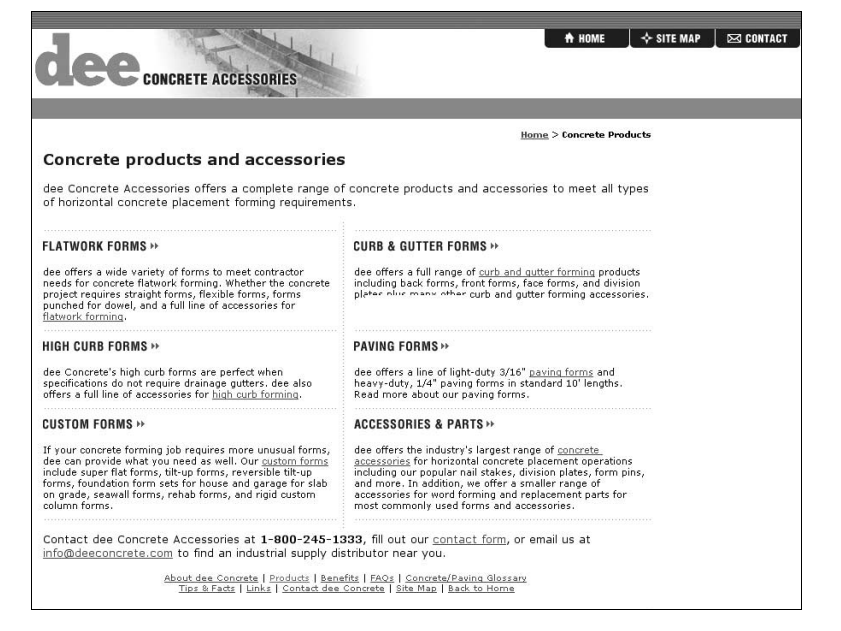

Dlatego, kiedy tworzysz witrynę opartą na ramkach, zadbaj o to, aby strony wyświetlane w ramce głównej zawierały łącza, którymi mogą podążać pajączki. Pajączki muszą mieć możliwość znalezienia stron wewnętrznych witryny opartej na ramkach.

Jeżeli:

- ◆ do stron wewnętrznych nie prowadzą żadne łącza ze strony startowej zawierającej układ ramek,
- strony wewnętrzne nie zostały zgłoszone do wyszukiwarek,
- do stron wewnętrznych nie prowadzą żadne łącza z innych witryn,

wyszukiwarki nie będą mogły dodać stron wewnętrznych do swoich spisów.

## Ramki i JavaScript

Jeśli chcesz, aby poszczególne strony twojej witryny zawsze wyświetlane były w kontekście układu ramek, możesz na wszystkich stronach witryny umieścić odpowiedni kod JavaScript automatycznie ładujący stronę z ramkami, jeśli nie jest ona jeszcze załadowana. Kod należy umieścić pomiędzy tagami <head></head>, jak przedstawiono na przykładzie fikcyjnej witryny TranquiliTeas na listingu 3.8.

Listing 3.8. Skrypt JavaScript umieszczony pomiędzy tagami <head></head>

```
<html>
<head>
<title>Organic green, oolong, and herbal tea from TranquiliTeas Organic
Teas</title>
<meta name="description" content="Get gourmet herbal, green, and
oolong teas at wholesale prices from TranquiliTeas.  Organic tea
importer offers decaffeinated herbal teas and other herbal blends.
Black, oolong, green, and iced teas available as loose tea or in tea
bags." /<meta name="keywords" content="organic teas green oolong tea herbal
blends TranquiliTeas decaffeinated loose tea bags">
script language="JavaScript">
11 - 11if (top == self) self.location.href="framesetname.html";
11 - -</script>
</head>
```
Prezentowany skrypt nie otwiera określonej strony w kontekście układu ramek, jedynie ładuje wskazany plik HTML definiujący zestaw ramek, zwykle będący stroną główną. W przypadku zastosowania tego skryptu użytkownicy witryny nie będą mogli używać przycisku Back (Wstecz) przeglądarki, ponieważ powrót do pojedynczej strony spowoduje ponowne załadowanie zestawu ramek.

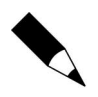

Chociaż istnieją skrypty, które umożliwiają użytkownikom dodawanie stron osadzonych w ramkach do listy ulubionych stron lub otwierają określoną stronę w kontekście zestawu ramek, to najlepiej jest jednak pozwolić odbiorcom witryny wybrać, czy chcą oglądać wersję witryny opartą na ramkach, czy bez ramek. Wielu ludzi po prostu nie lubi ramek i doceni możliwość ich wyłączenia.

Najlepszym sposobem pozostawienia użytkownikom wyboru pomiędzy wersją witryny z ramkami i bez ramek jest umieszczenie odpowiednich opcji na stronie głównej. Po przeanalizowaniu statystyk ruchu na witrynie przez okres przynajmniej trzech miesięcy będziesz mógł określić, którą wersję witryny preferują odwiedzający. Może się okazać, że użytkownicy znacznie częściej wybierają wersję bez ramek, ponieważ łatwiej się na niej poruszać. Jeżeli tak się stanie, szablonu bez ramek użyj do budowy przyszłych wersji dotychczasowej witryny i nowych witryn. Po zlikwidowaniu ramek bardzo często kierowany z wyszukiwarek ruch na witrynie zwiększa się.

## Witryny wykonane w technologii Flash a ich widoczność w wyszukiwarkach

Technologia Flash to znakomite rozwiązanie używane do tworzenia witryn wzbogaconych inteligentnymi efektami wizualnymi. Projektanci witryn uwielbiają Flasha, ponieważ umożliwia on wykorzystanie obrazów wektorowych w przeciwieństwie do pozostałych technik tworzenia witryn pozwalających jedynie prezentować bitmapowe elementy graficzne. Obrazy wektorowe można swobodnie skalować a ich jakość nie zmniejsza się, co oznacza, że również witryny wykonane w technologii Flash można łatwo dostosowywać do rozmiarów okna przeglądarki. Ponadto animacje Flash są medium strumieniowym — w czasie gdy początek animacji zostanie już ściągnięty i jest wyświetlany w oknie przeglądarki, pozostała część animacji jest właśnie ładowana. Łatwo zauważyć, że technologia Flash przynosi korzyści zarówno projektantom witryn, jak i ich odbiorcom.

Jednak na tle zagadnienia optymalizacji witryn pod kątem wyszukiwarek Flash nie jest już tak idealnym rozwiązaniem. Chociaż kilka największych wyszukiwarek potrafi interpretować łącza zagnieżdżone w mechanizmach nawigacyjnych wykonanych we Flashu, główny problem z witrynami flashowymi polega na tym, że zawierają one niewiele tekstu, więc pajączki wyszukiwarek nie mają czego indeksować.

## Strony powitalne i intra

Jednym z głównych pól wykorzystania animacji flashowych są strony powitalne i intra. Strony powitalne i intra są specjalnymi stronami internetowymi zawierającymi:

 obszerny element graficzny i łącze zachęcające do odwiedzenia witryny lub animację Flash,

- $\triangleq$  łącze umożliwiające pominięcie intra (*Pomiń intro*),
- przekierowanie do kolejnej strony po zakończeniu odtwarzania animacji.

Na wielu witrynach strona powitalna pełni rolę strony głównej.

Mówiąc ogólnie, zarówno użytkownicy końcowi, jak i wyszukiwarki nie przepadają za stronami powitalnymi, ponieważ zawierają one bardzo mało użytecznych informacji, nawet jeśli ich wygląd zapiera dech w piersiach. Wykorzystanie strony powitalnej lub intra w charakterze strony głównej przypomina próbę zmuszenia wszystkich klientów supermarketu do obejrzenia 30-sekundowej reklamy przed wejściem do sklepu. Rysunek 3.11 przedstawia piękne intro wykonane w technologii Flash.

### Rysunek 3.11.

Intro witryny Caliper Technologies. Nawet jedyny występujący na tej stronie tekst (skip intro) jest elementem graficznym. Zwróć uwagę na fakt, że nie pozostawiono wyszukiwarkom żadnego tekstu do indeksowania. Strona nie zawiera także żadnych łączy, którymi mogłyby podążać ich pajączki

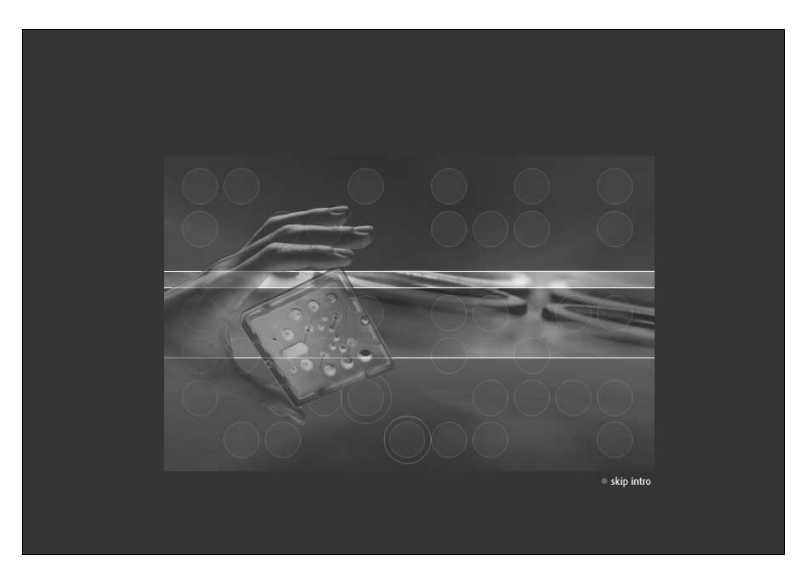

Analizując tę przykładową stronę, natychmiast dostrzegamy wiele przyczyn, z których powodu strony powitalne nie są przyjazne wyszukiwarkom:

- Strony powitalne i intra zawierają bardzo mało tekstu, który wyszukiwarki mogłyby indeksować. Na niektórych stronach powitalnych tekst w postaci zrozumiałej dla wyszukiwarek w ogóle nie występuje. Pamiętaj, że najważniejszymi elementami strony internetowej są tytuł i widoczny tekst w sekcji body, który można zaznaczyć, skopiować do schowka, a następnie stamtąd wkleić do edytora tekstu. Sekcja body na prezentowanej stronie powitalnej nie zawiera żadnego widocznego tekstu.
- Strony powitalne i intra nie zawierają łączy, którymi mogłyby podążać pajączki wyszukiwarek. W większości przypadków na takich stronach występuje łącze tylko do jednej strony, co dla wyszukiwarek oznacza, że tylko jedna strona na twojej witrynie jest ważna. Jeśli to jedyne łącze będzie na dodatek zagnieżdżone w kodzie JavaScript, niewiele wyszukiwarek będzie mogło z niego skorzystać.
- Większość wyszukiwarek nie przechowuje stron powitalnych w swoich spisach, ponieważ nie zawierają one żadnej treści.

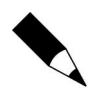

Na stronach powitalnych i w intrach nigdy nie umieszczaj automatycznych przekierowań realizowanych za pomocą kodu HTML lub JavaScript. Większość wyszukiwarek nie dodaje do swoich spisów stron zawierających tego rodzaju przekierowania.

Jednym z możliwych sposobów rekompensaty wymienionych wad stron powitalnych jest umieszczenie na nich tekstu zawierającego słowa kluczowe oraz zestawu łączy. Jeżeli zależy ci na utrzymaniu niczym niezakłóconego wyglądu strony z animacją Flash, tekst i łącza możesz umieścić poniżej linii przewijania, w części strony, która nie jest widoczna zaraz po jej otworzeniu. Aby zobaczyć ten tekst, użytkownicy musieliby przewinąć ekran. Jeśli jednak to uczynią, ich oczom ukaże się adekwatna treść i ważne łącza.

Aby określić, czy użycie strony powitalnej na witrynie ma uzasadnienie, można na przykład stworzyć dwie różne strony główne:

 Stronę powitalną jak ta przedstawiona na rysunku 3.12, zawierającą obszerną animację Flash i tekst ze słowami kluczowi usytuowany poniżej linii przewijania.

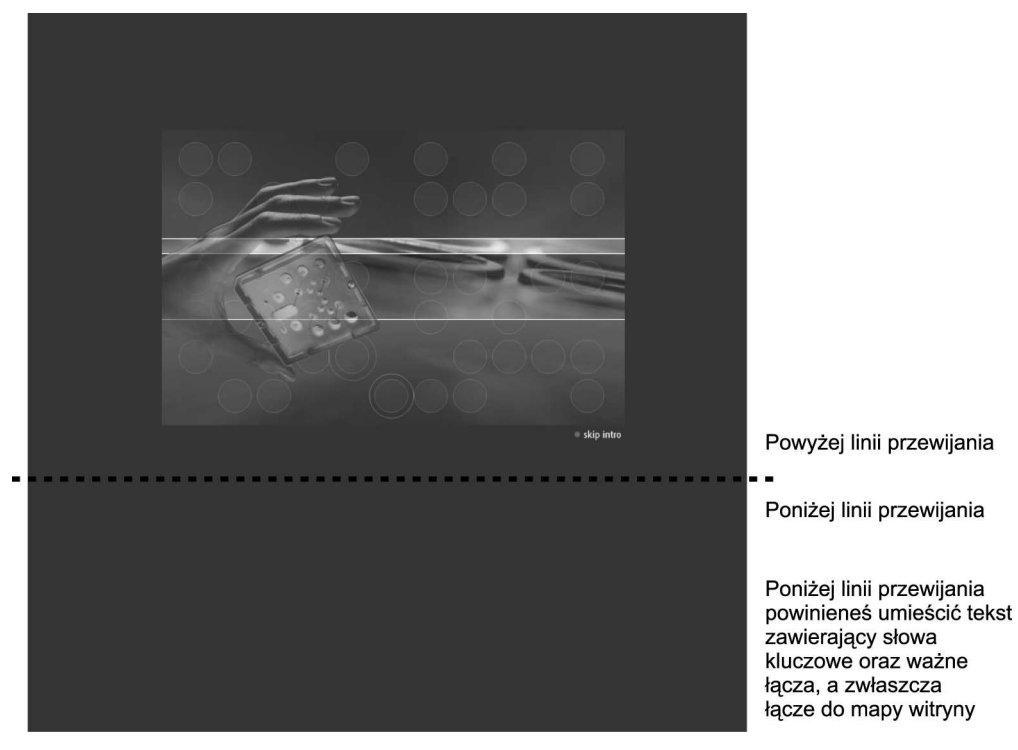

Rysunek 3.12. Umieszczając na stronie powitalnej tekst zawierający słowa kluczowe, sprawiamy, że strona będzie bardziej przyjazna wyszukiwarkom, a jednocześnie nie ograniczamy siły oddziaływania animacji Flash

 Stronę powitalną z tekstem zawierającym słowa kluczowe usytuowanym powyżej linii przewijania i bez animacji Flash.

Analizując statystyki wygenerowane dla twojej witryny obejmujące okres 3 miesięcy wstecz, ustal, którą stronę główną preferują odwiedzający. Jeśli odwiedzający wolą stronę powitalną z animacją Flash i tekstem poniżej linii przewijania, zachowaj właśnie tę stronę. W przeciwnym razie jako stronę główną ustaw stronę bez animacji. Oba typy stron nie wykluczają dobrej pozycji rankingowej w wyszukiwarkach, lecz zastosowanie jednego z nich może okazać się bardziej opłacalne.

Niezależnie od preferencji odbiorców, przyjazna wyszukiwarkom strona powitalna musi zawierać tekst ze słowami kluczowymi.

## Witryny wykonane w technologii Flash

Niektóre wyszukiwarki potrafią podążać łączami zdefiniowanymi na witrynach wykonanych w technologii Macromedia Flash już od roku 2001 i robią to coraz lepiej. W sierpniu 2002 roku wyszukiwarka FAST Search ogłosiła, że jej pajączki mają możliwość indeksowania zawartości witryn flashowych oraz potrafią podążać zaszytymi w nich łączami. Była to dobra wiadomość dla projektantów witryn wykorzystujących technologię Flash.

Ponieważ witryny flashowe rzadko zawierają teksty przesycone słowami kluczowymi, odbiorcy twojej witryny powinni mieć możliwość wyboru pomiędzy wersją Flash a wersją HTML. Spraw, aby użytkownicy wybierali preferowaną wersję na stronie głównej, jak ma to miejsce w przypadku witryny firmy SiteLab przedstawionej na rysunku 3.13.

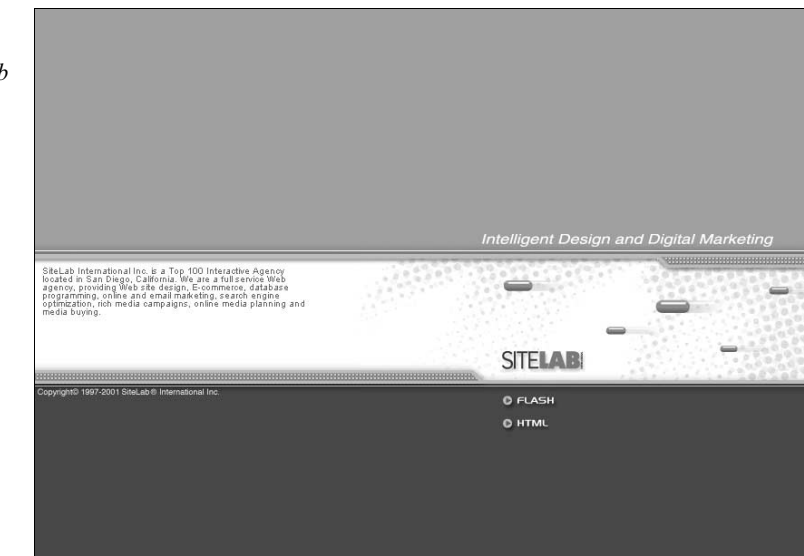

Główną zaletą tego rozwiązania jest fakt, że wersja HTML witryny może pomóc w utrzymaniu dobrej pozycji rankingowej w wyszukiwarkach do czasu, gdy wszystkie wyszukiwarki będą poprawnie obsługiwały witryny całkowicie wykonane w technologii Flash.

### Rysunek 3.13. Strona główna

witryny firmy SiteLab zawiera tekst bogaty w słowa kluczowe. Można na niej także dokonać wyboru pomiędzy wersją Flash a wersją HTML witryny

## Dynamiczne strony internetowe

Wiele dynamicznych stron internetowych generowanych jest na podstawie danych pochodzących z bazy danych. Wykorzystywane są do tego takie technologie, jak: Active Server Pages (.asp), Cold Fusion (.cfm), Java Server Pages (.jsp) i inne.

Wyszukiwarki mogą mieć problemy z indeksowaniem dynamicznych stron internetowych, ale niekoniecznie ze względu na fakt współpracy z bazami danych, lecz z powodu postaci generowanego adresu URL.

Porównajmy adres URL statycznej strony internetowej z adresem strony dynamicznej. Typowa statyczna witryna internetowa składa się ze zbioru stron, których nazwy posiadają rozszerzenie .html lub .htm. Każda strona to osobny plik z niepowtarzalną w skali witryny zawartością. Adres strony statycznej nie zawiera symboli specjalnych typu ?,  $\&$ ,  $\&$ , =, + lub %. Na przykład na fikcyjnej witrynie firmy TranquiliTeas statyczna strona poświęcona herbacie oolong posiada adres URL w postaci:

### www.tranquiliteasorganic.com/oolongteas.html

W przeciwieństwie do witryn statycznych witryny dynamiczne składają z niewielkiej liczby plików, których zawartość jest bardzo do siebie zbliżona. Pliki należące do witryny dynamicznej to przede wszystkim szablony opisujące sposób, w jaki przeglądarka ma wyświetlić właściwą zawartość stron. Natomiast zawartość szablonów nie ma nic wspólnego z właściwą zawartością witryny na tle zagadnienia słów kluczowych oraz wyszukiwarek i nie stanowi niczego unikatowego. Właściwa zawartość witryny dynamicznej przechowywana jest w bazie danych. Aby załadować określoną treść do szablonu, do adresu URL dołącza się odpowiedni parametr (lub zmienne). Na przykład gdyby witryna TranquiliTeas czerpała informacje o różnych produktach z bazy danych, adres URL jednej z podstron mógłby mieć postać:

www.tranquiliteasorganic.com/products.asp?product\_no=25

Nazwa strony zawierającej szablon to *products.asp.* Znak zapytania (?) oznacza, że strona jest dynamiczna i po nim nastąpi lista zmiennych i ich wartości. Product no jest nazwą zmiennej (parametru), a 25 to wartość tej zmiennej (parametru). W tym przykładzie liczba 25 odpowiada informacjom o herbacie oolong w bazie danych.

Przedstawiony adres URL jest nadal przyjazny wyszukiwarkom, ponieważ występuje w nim tylko jeden parametr, a wiele wyszukiwarek — zwłaszcza Google i FAST Search — nie ma problemów z indeksowaniem jednoparametrowych adresów stron dynamicznych. Jeśli jednak adres URL zawiera wiele parametrów, wyszukiwarki mają znacznie większe trudności z ustalaniem, czy wynikowa strona internetowa charakteryzuje się niepowtarzalną treścią.

Jako przykład przeanalizujmy adres URL dynamicznej strony internetowej zawierający wiele parametrów oddzielonych znakiem "&". Adres z dwoma parametrami może wyglądać następująco:

```
www.tranquiliteasorganic.com/
products.asp?product_no=25&product_ sortorder=asc
```
Wyszukiwarki mają znacznie większe trudności z prawidłowym zaindeksowaniem tej strony, ponieważ nie ma sposobu, aby ustalić, które parametry identyfikują nową stronę, a które służą do oznaczania innych cech, na przykład sposobu sortowania zawartości, wybranego schematu nawigacyjnego itd.

Widzimy więc, że jednym ze sposobów przystosowywania witryn dynamicznych do wymagań wyszukiwarek jest zmniejszenie liczby parametrów występujących w adresie URL. Inne sposoby obejmują dołączanie statycznych stron informacyjnych, modyfikację znaków specjalnych w adresach URL, wykupywanie usług typu "płać za umieszczenie" i płatne pozycjonowanie.

## Statyczne strony informacyjne

Jedną z najprostszych metod optymalizacji witryn dynamicznych jest tworzenie statycznych stron HTML, które mogą być indeksowane przez wyszukiwarki. Nie wszystkie strony tworzące witrynę muszą być generowane dynamicznie. W szczególności dotyczy to tych, które nie są często aktualizowane. W praktyce wiele witryn od samego początku zawiera strony informacyjne. Czy na twojej witrynie występuje dział najczęściej zadawanych pytań, słowniczek z charakterystycznymi terminami branżowymi lub strona ze wskazówkami i faktami dotyczącymi oferowanych przez ciebie produktów i usług? Rysunki 3.14 i 3.15 przedstawiają przykłady treści, które mogą być umieszczone na stronach informacyjnych.

#### Rysunek 3.14. HELP LINE: 847-249-4450 OFFICE: 847-249-5147 ' Place P.O. BOX 1067<br>WAUKEGAN, IL 60079<br>1-800-600-SAFE Home | Site Map | Contact Us **Domestic Violence Safety Tips and Facts** A Safe Place provides shelter, court advocacy, referrals and **OTLINE** comprehens sive counseling programs for victims of domestic violence women and children who have been physically, verbally, or emotionally Below are links to facts, tips, and articles about domestic violence: ces vs & Events · Safety Tips Facts About Domestic Violence<br>Children, Teenagers, and Domestic Violence ESPAÑO **Safety Tips & Facts Frequent Questions** Domestic Violence Programs and Schools About Us **Domestic Violence Safety Tips** *How You Can Help* The 24-hour HELP LI<br>847-249-4450; TT\<br>847-249-6557, can HELP LINE, · Safety Plan for Domestic Violence Victims **Volunteer Application** Train Children to Call 911 provide assistance in<br>accessing service. **Helpful Links** - After Sexual Assault: A Guide for Advocacy Services About Marital Rape - Healthy Dating, Good Decisions Domestic Violence<br>Shelter Services: CLICK HERE TOP  $\pm$ if you do not Emergency shelter<br>
<u>24-hour help line</u><br>
Individual counseling<br>
Group counseling<br>
Court advocacy<br>
Referrals and want anyone to **Facts About Domestic Violence** know that you have visited this · Statistics on the Effects of Domestic Violence on Children web site. Statistics of Battered Women<br>Statistics of Domestic Violence Victims information/non-legal advocacy<br>Professional Cited Statistics on Domestic Violence Domestic Violence and Women with Disabilities Prevention<br>Prevention education<br>Community education Dimessic violence and women<br>Types of Domestic Violence Offenders<br>Profile of Men Who Batter<br>Characteristics That Might Identify a Potential Batterer Abuser services Signs of a Battering Personality<br>Examples of Non-Physical Ways to Exert Power and Control<br>Understanding the Problem of Men's Violence Against Women<br>Unlegge Information Abuser Information Peace Relationship vs. Abuser Relationship How Self Esteem Affects Personality and Behavior For State Communicus Pressure and Substance Abuse<br>Dattered Women and Substance Abuse<br>Domestic Violence as a Health Issue<br>Domestic Violence as a Contributing Factor in Homelessness · The Big Picture

## Na witrynie organizacji Safe

Place znajduje się wiele stron informacyjnych zawierających kompetentne teksty na temat przeciwdziałania zjawisku przemocy domowej

#### Rysunek 3.15. Koch Group, Inc. Witryna firmy Koch Group **Industrial Marketing Tips** prezentująca strategie Direct mail tips for manufacturers' letters Home marketingowe Most of our manufacturing clients can't afford elaborate, expensive, or time-consuming marketing activities. Direct<br>mail programs offer many manufacturers the ability to reach potential target customers defined by industry **About Us** dla producentów **Our Services** zawiera zestaw rad **Benefits** which yield good responses. **Our Projects** skierowanych **Success Stories O** The Direct Mail List specjalnie **O** The Envelope **Presentations** do przedstawicieli ● Your Letterhead **FAOs O** Postage Use tej grupy odbiorców **Marketing Tips O** The Letter **Industry Links** When to Mail Site Map **•** The Direct Mail Program Contact Us A Marketing 101 for Manufacturers The Direct Mail List - Get the right list and get the list right. Set your criteria for recipients Set your criteria for recipients.<br>Criteria can include company size, types of products it manufactures or distributes, their SIC code, number of<br>years in business, and other key criteria. Don't use a "shotgun approach". Ma employs a "rifle" approach • Getting an appropriate list.<br>Direct mail marketers often cite the 60-30-10 Rule. Translated that means 60% of your mail success depends<br>on the list, 30% on the offer and only 10% on the creativity. It is critical to obta • Make sure the list is current. If it is 12-18 months old, and many are, up to 30% of the information may be inaccurate! - Eliminate the duplicates. Don't send the same letter to the same company unless it is to different locations or different names who are identified with titles that make them likely decision makers for your product, service, or offer - Always mail to a person, not a title.<br>Obtain accurate first and last name, with correct spelling, and the titles of the intended recipients. If you have<br>Questions shout the data obtained usiful through state, craigeal, o questions about the data obtained, verify through state, regional, or local manufacturer's directories,<br>association lists, trade publication lists, or simply call the company to get the correct information. Misspelled<br>name

## Strony informacyjne a bramy, czyli strony wejściowe

Wielu ludzi myli strony informacyjne ze stronami wejściowymi. Są to dwa zupełnie inne pojęcia dotyczące zagadnienia optymalizacji witryn pod kątem wyszukiwarek. Tworzenie i stosowanie stron wejściowych uważane jest za spam, a strony informacyjne mogą być pożyteczne pod kątem współpracy zarówno z wyszukiwarkami, jak i katalogami.

Bramy są stronami internetowymi tworzonymi tylko w jednym celu — osiągnięcia dobrej pozycji rankingowej dla danego słowa lub wyrażenia kluczowego. Ich zadaniem nie jest zatem przynosić korzyści użytkownikom. Zwykle treść strony wejściowej generuje komputer. Firmy zajmujące się pozycjonowaniem witryn i stron tą niezbyt elegancją metodą przeważnie automatycznie generują tysiące stron wejściowych, spośród których każda zoptymalizowana jest w zakresie jednego słowa lub wyrażenia kluczowego. Wszystkie tak wygenerowane strony są następnie zgłaszane do wyszukiwarek za pośrednictwem formularza "Dodaj URL". Ten proceder powoduje zaśmiecanie spisów przeglądarek niepotrzebnymi i powtarzającymi się informacjami. Strony wejściowe nie mają żadnych zalet wizualnych, a ich treść jest tak niepoprawna, że trzeba nimi wielokrotnie karmić wyszukiwarki. Użytkownicy, którzy trafią na taką stronę, nie zechcą już więcej odwiedzić witryny, do której prowadzi.

Na przeciwnym biegunie mamy strony informacyjne, które tworzone są z myślą o ich użytkownikach. Zawierają informacje, o które zabiegają odwiedzający i którymi są zainteresowani. Ponieważ strony informacyjne stanowią zawsze część jakiejś witryny, mogą przyczynić się do wzrostu jej popularności w wyszukiwarkach oraz katalogach.

Tabela 3.1 zawiera porównanie cech stron informacyjnych i stron wejściowych.

| Charakterystyka stron informacyjnych                                                                        | Charakterystyka stron wejściowych                                                             |
|----------------------------------------------------------------------------------------------------|-----------------------------------------------------------------------------------------------|
| Stworzone głównie z myślą o użytkownikach<br>końcowych                                                      | Stworzone z myślą jedynie o zdobyciu lepszej pozycji<br>rankingowej                           |
| Wizualnie dopasowane do reszty witryny                                                                      | Zwykle zawierające tylko tekst                                                                |
| Nie generowane przez komputer,<br>zawsze przystosowane do oglądania przez ludzi                             | Zwykle generowane przez komputer                                                              |
| Zawsze umieszczone razem z witryną na tym<br>samym serwerze w celu wzmocnienia<br>promocji w wyszukiwarkach | Często umieszczone na serwerze innym niż ten,<br>na którym znajduje się właściwa witryna      |
| Strony zawierające ciekawą i niepowtarzalną<br>zawartość mogą zostać przyjęte do katalogu                   | Nieakceptowane przez duże, dbające o reputację<br>katalogi                                    |
| Użytkownicy witryny i pajączki<br>wyszukiwarek zawsze widzą to samo                                         | Często użytkownikom witryny i pajączkom<br>wyszukiwarek przedstawiana jest odmienna zawartość |
| Nie zawierają elementów spamu<br>(przekierowań, ukrytego tekstu,<br>przesycenia słowami kluczowymi itd.)    | W wielu przypadkach zawierają elementy spamu                                                  |

Tabela 3.1. Charakterystyka stron informacyjnych i stron wejściowych

## Modyfikacja znaków specjalnych w adresach URL

Możliwości wyszukiwarek w zakresie analizy dynamicznych stron internetowych ciągle wzrastają. Oglądając wyniki wyszukiwania wygenerowane przez niektóre wyszukiwarki, możesz zauważyć adresy URL zawierające znaki zapytania (?) i znaki równości (=).

Jednym ze sposobów zwiększenia widoczności adresów URL stron dynamicznych jest przekształcenie kłopotliwych symboli specjalnych, takich jak przecinki lub odwrotne ukośniki, do postaci zrozumiałej dla wyszukiwarek. Przykładowo ten dynamiczny adres URL:

www.tranquiliteasorganic.com/products.asp?product\_no=25

można przekształcić do postaci:

www.tranquiliteasorganic.com/products.asp/product\_no/25

tak aby wyszukiwarka umieściła opisywaną stronę w swoim spisie.

W internecie można znaleźć specjalne programy i rozwiązania do przekształcania adresów przystosowane do technologii Active Server Pages (ASP), Cold Fusion pages (CFP), CGI/Perl i serwerów Apache. Najświeższe informacje dostępne są na witrynie Danny Sullivan's Search Engine Watch, w dziale dla zarejestrowanych użytkowników:

www.searchenginewatch.com/subscribers/more/dynamic.html

Informacje te dostępne są również na oficjalnej witrynie tej książki.

## Usługa "płać za umieszczenie"

W chwili przystąpienia do promocji w wyszukiwarkach dynamicznych witryn internetowych warto rozważyć zakup pakietu usług typu "płać za umieszczenie" (PFI). Usługi te polegają na odpłatnym umieszczaniu witryn w spisach wyszukiwarek. Korzyści dla osób pozycjonujących i właścicieli witryn wynikające z takiego rozwiązania są następujące:

- Mają pewność, że ich strony nie zostaną usunięte ze spisów wyszukiwarek.
- Na strony bardzo szybko zawitają pajączki.

Wykupienie usługi typu "płać za umieszczenie" gwarantuje, że zgłoszone do wyszukiwarki strony zostaną umieszczone w jej spisach i nie zostaną z nich usunięte przez określony czas, zwykle przez 6 miesięcy lub rok. Aby przedłużyć okres świadczenia opisanych usług, należy wnieść ustaloną opłatę. Gwarancja obecności stron w spisach wyszukiwarek pomaga właścicielom witryn oszczędzić dużo czasu i pieniędzy. Uczestnicząc w programie "płać za umieszczenie", właściciele witryn nie muszą nieustannie kontrolować stron w każdej wyszukiwarce i sprawdzać, czy przypadkiem jakaś z nich nie została usunięta ze spisu.

Zgłoszenie stron do wyszukiwarek w ramach programu "płać za umieszczenie" nie oznacza wcale, że strony te osiągną najwyższe pozycje rankingowe. Z tego powodu każda zgłaszana strona powinna być zoptymalizowana.

Specjaliści od promocji witryn w wyszukiwarkach uważają, że udział w programie "płać za umieszczenie" przynosi oszczędności czasu i pieniędzy, ponieważ strona, która nie znajduje się w spisie wyszukiwarki, nie może uzyskać dobrej pozycji w rankingu. Ponadto usługa "płać za umieszczenie" umożliwia zgłaszanie do wyszukiwarek stron dynamicznych bez potrzeby przeprowadzania kosztownych modyfikacji i wdrażania dodatkowych rozwiązań optymalizacyjnych.

Poniżej opisano siedem kroków prowadzących do udanej akcji promocyjnej witryny przy wykorzystaniu usługi typu "płać za umieszczenie".

## Zawsze dokonuj optymalizacji stron, które zgłaszasz do wyszukiwarek w ramach programu "płać za umieszczenie"

Programy PFI nie gwarantują uzyskania najwyższych pozycji rankingowych. Do analizy stron zgłoszonych w ramach programu PFI i stron znalezionych przez pajączki wykorzystywane są te same algorytmy rankingowe. Jeżeli zatem chcesz, aby twoje strony znalazły się na dobrych pozycjach w rankingu, zadbaj o właściwe rozmieszczenie słów i wyrażeń kluczowych, jak to opisano w rozdziale 2. tej książki.

## Korzystaj z programu PFI w przypadku stron dynamicznych, których nie mogą zaindeksować pajączki

Jedną z przyczyn, dla których wprowadzono usługi PFI, była potrzeba udostępniania pajączkom wartościowych informacji występujących na stronach dynamicznych. Strony dynamiczne o adresach zawierających jeden parametr powinny prawdopodobnie zostać przeszukane w normalnym trybie. Jeśli jednak ustalisz, że pajączki nie docierają do pewnych stron twojej witryny dynamicznej, zgłoś je do wyszukiwarki, korzystając z usług PFI.

## Dowiedz się, jak najefektywniej korzystać z programu PFI w przypadku stron często modyfikowanych

Ogromną zaletą uczestnictwa w programach PFI jest szybkie wprowadzanie zmian w bazach wyszukiwarek, gdy zmienia się zawartość zgłoszonych stron. Z tego powodu gdy informacje na określonych stronach aktualizowane są codziennie lub co tydzień, jak na przykład wiadomości lub lista produktów aktualnie objętych obniżką cen, to promocja tych stron w ramach programu PFI sprawi, że będą one szybciej widoczne w wyszukiwarkach.

## Najważniejsze strony witryny zgłoś do wyszukiwarki metoda "płać za umieszczenie"

Jeżeli prowadzisz małą firmę i twój budżet jest ograniczony, do wyszukiwarek w ramach PFI zgłoś jedynie najważniejsze strony twojej witryny. Bardzo wiele witryn osiąga doskonałe wskaźniki zwrotu z inwestycji, zgłaszając metodą PFI jedynie od 10 do 20 zoptymalizowanych stron.

## Korzystaj z usług tylko tych firm oferujących program PFI, które mogą dostarczyć wiarygodne, wysokiej jakości raporty

Wiele programów PFI obejmuje sporządzanie szczegółowych raportów na temat słów kluczowych użytych do znalezienia każdej strony i liczby kliknięć łącza do twojej witryny występującego na liście wyników. Wszystkie godne zaufania firmy sprzedające usługi PFI oferują raporty dla dużych witryn (składających się z ponad 1000 stron), lecz niewiele z nich zajmuje się raportami dla mniejszych. Jednym z wyjątków jest firma Position Technologies, która sporządza raporty do programów PFI realizowanych zarówno w wyszukiwarce Inktomi, jak i FAST Search. Adres witryny Position Technologies dostępny jest w dodatku "Zasoby".

## Przetestuj różne programy PFI i ustal, jakiej wyszukiwarki używa docelowa grupa twoich odbiorców

Wykupienie usługi "płać za umieszczenie" w niektórych wyszukiwarkach może być bardziej skuteczne i opłacalne. Zależy to od branży, w której działasz. Na przykład wielu użytkowników wyszukiwarki Teoma/AskJeeves to pracownicy organizacji i instytucji edukacyjnych, a w szczególności różnego rodzaju szkół. Z tego powodu firmy, których docelową grupę odbiorców stanowią instytucje edukacyjne, powinny zgłosić strony w ramach programu PFI oferowanego właśnie przez wyszukiwarkę Teoma.

## W programach PFI nie wolno zgłaszać stron zawierających elementy spamu

Strony w ramach usługi "płać za umieszczenie" obowiązują te same obostrzenia antyspamowe, które stosuje się wobec stron zgłaszanych w tradycyjnym darmowym trybie. Wobec stron zgłoszonych w programie PFI zawierających spam natychmiast wyciągane są konsekwencje w postaci usunięcia ze spisu wyszukiwarki.

## Identyfikatory sesji a wyszukiwarki

Niestety, adresy URL występujące na listach wyników wyszukiwarek i zawierające identyfikatory sesji są często martwymi łączami. Problem z identyfikatorami sesji polega na tym, że ta sama zawartość występuje pod ciągle nowymi adresami URL. Aby nie wyświetlać powtarzającej się zawartości, wiele wyszukiwarek nie umieszcza w swoich spisach stron, których adres zawiera identyfikator sesji.

Jeżeli właściciel witryny uzna, że identyfikatory sesji są niezbędne, aby punktualnie dostarczać odbiorcom wysokiej jakości zawartość merytoryczną stron, to może skorzystać z programu promocyjnego typu "płać za pozycję".

## Promocja witryny w wyszukiwarkach przy wykorzystaniu usług typu "płać za pozycję" (PFP)

Wielu właścicielom witryn uczestnictwo w programach typu "płać za pozycję", na przykład oferowanych przez serwis Overture, pozwoliło zaoszczędzić mnóstwo czasu. Ponadto nie musieli oni zajmować się wdrażaniem potencjalnie kosztownych rozwiązań przejściowych. Programy PFP oferowane przez wyszukiwarki dają coś, czego nie uzyskamy w programach PFI — gwarancję najwyższych pozycji w rankingach wyszukiwarek. Jeżeli zdecydujesz się licytować dwie lub trzy najwyższe pozycje w rankingu, masz gwarancję, że twój wpis będzie wyświetlony wśród najwyższych pozycji w rankingu danej wyszukiwarki i jej partnerów.

Poniżej opisano siedem kroków prowadzących do udanej akcji promocyjnej witryny przy wykorzystaniu usługi typu "płać za pozycję".

## Przed wykupieniem usługi PFP dokonaj kompleksowej analizy słów kluczowych

Niektóre słowa lub wyrażenia kluczowe kosztują więcej. Pewne słowa kluczowe mogą generować kliknięcia i wizyty na witrynie, lecz będą to wizyty o niskiej wartości marketingowej. Na przykład wykupienie pozycji dla słowa kluczowego "darmowy" w ramach programu PFP spowoduje wygenerowanie dużego ruchu, ale nie zapewni dużej sprzedaży.

Dodatkowo powinieneś przejrzeć listy rankingowe wyszukiwarek i katalogi, aby sprawdzić, jakie witryny równolegle walczą o względy docelowej grupy twoich odbiorców. Wykupienie programu promocyjnego w niektórych wyszukiwarkach jest bardziej opłacalne niż w pozostałych. Przygotuj zestaw haseł reklamowych dla każdego oferowanego przez ciebie produktu lub usługi.

Firma Microsoft nie wykorzystuje tej samej reklamy rok w rok, ponieważ taka reklama znudziłaby się odbiorcom. Dotyczy to także użytkowników wyszukiwarek oglądających i czytających twoje hasła reklamowe publikowane podczas kampanii PFP — nie mogą oglądać tej samej reklamy miesiąc po miesiącu. Musisz zatem aktualizować i odświeżać hasła reklamowe, ponieważ przestaną spełniać swoją rolę.

### Zachęć odbiorców do kliknięcia reklamy

Przedstawiciele docelowej grupy odbiorców powinni mieć świadomość, jakiego rodzaju witrynę odwiedzą po kliknięciu ogłoszenia, reklamy, bannera itp. Jeśli odbiorcy nie widzą żadnych korzyści wynikających z kliknięcia, odsetek klikających będzie niższy.

Jednym z prostych chwytów zachęcających użytkowników do klikania reklam jest postawienie pytania w rodzaju: "Czy chcesz zwiększyć ruch na Twojej witrynie?" lub "Potrzebujesz pomocy doradcy podatkowego?". Oczywiście dalsze informacje znajdują się na docelowej stronie, do której prowadzi łącze z reklamy.

### Dla każdego produktu lub usługi, które promujesz, przygotuj zestaw stron docelowych

Gdy użytkownik kliknie reklamę, ma nadzieję, że zostanie przeniesiony bezpośrednio na stronę zawierającą informacje o danym produkcie lub usłudze oraz o ewentualnych korzyściach, które wynikają z faktu kliknięcia. Taki użytkownik nie chce trafić na stronę główną i nie chce prowadzić poszukiwań informacji na określony temat.

### Przygotuj się na wiele prób

Prowadzenie kampanii promocyjnej w systemie PFP wymaga wielu godzin monitorowania i testowania. Reklamodawcy muszą ustalić, które słowa kluczowe generują najbardziej przydatne wizyty, które strony docelowe generują najwyższe obroty i jaki rodzaj promocji PFP najlepiej dociera do docelowej grupy odbiorców.

Nakład pracy potrzebnej do prowadzenia tego typu akcji promocyjnej może przytłaczać, zwłaszcza gdy witryna prezentuje tysiące różnych produktów i usług. Specjaliści od promocji witryn posiadają dużą wiedzę w zakresie poszukiwania słów kluczowych oraz monitorowania statystyk witryny. Jeżeli zatem stwierdzisz, że pracownicy w twojej firmie nie mają czasu na ciągłe tworzenie reklam, ogłoszeń oraz stron docelowych, rozważ możliwość zlecenia tej pracy wyspecjalizowanej firmie.

### Wszystkie strony docelowe powinny zawierać adekwatną treść i przynajmniej jedno hasło wzywające do działania

Czego oczekujesz od użytkowników odwiedzających twoją witrynę? Czy chcesz, aby złożyli zamówienie, zaprenumerowali biuletyn informacyjny lub być może wypełnili formularz? Na stronie docelowej powinno znajdować się wystarczająco dużo informacji, które mogłyby wpłynąć na wykonanie przez odwiedzających oczekiwanej przez ciebie czynności.

## Strony posiadające identyczną lub prawie identyczną zawartość obejmij protokołem wyłączenia spod działania pajączków wyszukiwarek

Wiele stron docelowych zawiera identyczną treść, a nieznacznie różni się pod względem wyglądu i oczekiwanej od użytkownika czynności. Strony te są znajdowane przez pajączki i umieszczane w spisach wyszukiwarek. Wyszukiwarki jednak nie są w stanie

jednoznacznie określić, czy mają do czynienia ze spamem, dlatego zachowaj ostrożność i strony przygotowane na potrzeby kampanii PFP obejmij protokołem wyłączenia spod działania pajączków.

## Miej świadomość, że najwyższa pozycja nie oznacza wcale najlepszej witryny

Ludzie automatycznie zakładają, że witryna zajmująca pierwszą pozycję rankingową jest zawsze najlepsza. W przypadku wyszukiwarek oferujących usługi PFP pierwsza niekoniecznie oznacza najlepsza. Wiele doskonałych witryn nie uczestniczy w programach PFP, a doświadczeni internauci wiedzą, że pozycje rankingowe można kupować.

Dobrze jest również dowiedzieć się, jak wygląda sieć wyszukiwarek biorących udział w określonym programie PFP. Często licytacja trzeciej pozycji jest bardziej opłacalna niż próba wywalczenia pierwszej. Wpis wyświetlany na trzecim miejscu bardzo często prezentowany jest również w wyszukiwarkach partnerskich, co przedstawiono na rysunku 3.16.

### Rysunek 3.16.

Witryny, dla których wykupiono pozycję w serwisie AdWords należącym do Google, prezentowane są również na listach wyników w wyszukiwarce AskJeeves. Zwróć uwagę na fakt, że reklama wyświetlana jest, nawet jeśli reklamodawca nie wykupił pierwszej pozycji

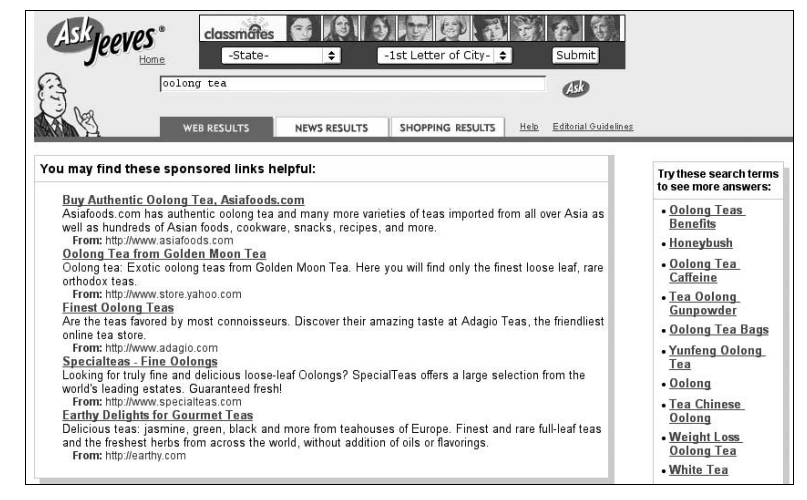

## Technologia SSI (Server-Side Includes)

Technologia SSI polega na użyciu specjalnych poleceń umieszczanych w tekście standardowych komentarzy HTML. Polecenia służą do dynamicznego generowania pewnych elementów strony, które następnie przesyłane są z serwera do przeglądarki lub pajączka wyszukiwarki. Należy pamiętać, że przed wysłaniem strony (na przykład do wyszukiwarki) serwer składa ją z określonych przez jej twórcę elementów. Zatem dowolna strona utworzona za pomocą technologii SSI musi zawierać najważniejsze elementy strony przyjaznej wyszukiwarkom: tekst, w którym występują słowa kluczowe, i schemat nawigacyjny czytelny dla pajączków.

Rysunek 3.17 przedstawia proces składania strony w technologii SSI przez serwer na podstawie poleceń umieszczonych w komentarzach HTML i wysyłania jej do pajączka wyszukiwarki

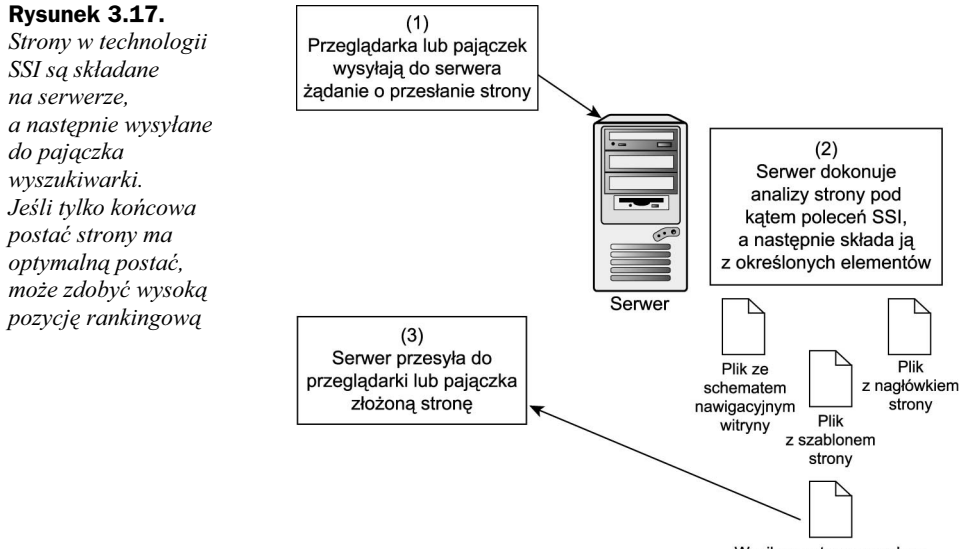

Wynikowa strona wysyłana do wyszukiwarki lub przeglądarki

Twórcy witryn mogą złożyć stronę z elementów dowolnego typu. Najczęściej są to nagłówki, elementy nawigacyjne i oczywiście właściwa treść strony.

Aby strony SSI były przyjazne wyszukiwarkom, każda złożona strona powinna zawierać słowa kluczowe w tytule, metatagach, widocznym tekście sekcji body oraz opisach alternatywnych. Jeżeli mechanizm nawigacyjny umieszczany jest na stronie w drodze wstawiania SSI (za pomocą polecenia include), upewnij się, że ma on formę przyjazną wyszukiwarkom. Jeżeli masz wątpliwości, zbuduj dwa mechanizmy nawigacyjne: jeden przeznaczony dla użytkowników witryny, drugi odpowiedni dla pajączków. Widoczność witryny w wyszukiwarkach może zwiększyć zestaw łączy tekstowych znajdujących się na dole każdej strony.

Strony internetowe tworzone za pomocą technologii SSI mają rozszerzenie . shtml lub - . Przykładowo jeśli do budowy fikcyjnej witryny firmy TranquiliTeas wykorzystalibyśmy technologię SSI, adres strony poświęconej herbacie oolong miałby postać:

www.tranquiliteasorganic.com/oolongtea.shtml

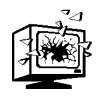

Najistotniejszym problemem dotyczącym stron internetowych składanych z wielu elementów SSI jest czas ładowania. Gdy pajączek wyszukiwarki zażąda od serwera strony, serwer powinien przesłać ją tak szybko, jak to tylko możliwe. Bardzo często zdarza się jednak, że proces generowania strony przez serwer trwa bardzo długo. W rezultacie pajączek może uznać to za błąd i opuścić serwer bez zarejestrowania informacji, które znajdowały się na witrynie. Jest to częsty powód pomijania przez wyszukiwarki niektórych podstron witryn internetowych.

Ponieważ przedstawiony wcześniej adres URL nie zawiera żadnych znaków specjalnych charakterystycznych dla adresów dynamicznych (?, &, \$, =, + lub %), jest on przyjazny wyszukiwarkom.

## Optymalizacja dokumentów PDF

Wyszukiwarki coraz sprawniej przeszukują i indeksują zawartość różnego typu dokumentów. Google na przykład potrafi indeksować 12 formatów dokumentów, w tym Microsoft Word, Microsoft Excel, Microsoft PowerPoint, RTF oraz Adobe PDF. Wiele innych wyszukiwarek także potrafi indeksować zawartość dokumentów PDF.

Nazwa formatu PDF to skrót od *portable document format* (format dokumentu przenośnego). Format PDF jest uniwersalnym medium przenoszenia, publikowania i utrwalania dowolnych dokumentów źródłowych z zachowaniem oryginalnych czcionek, kolorów, elementów graficznych i formatowania. Na wielu witrynach w formacie PDF publikuje się broszury marketingowe, informacje dla prasy, podręczniki użytkownika i poradniki. Rysunek 3.18 przedstawia typową stronę, na której udostępniono dokument w formacie PDF.

### Rysunek 3.18.

Firma Position Technologies opublikowała informacje dla prasy w formie dokumentu PDF

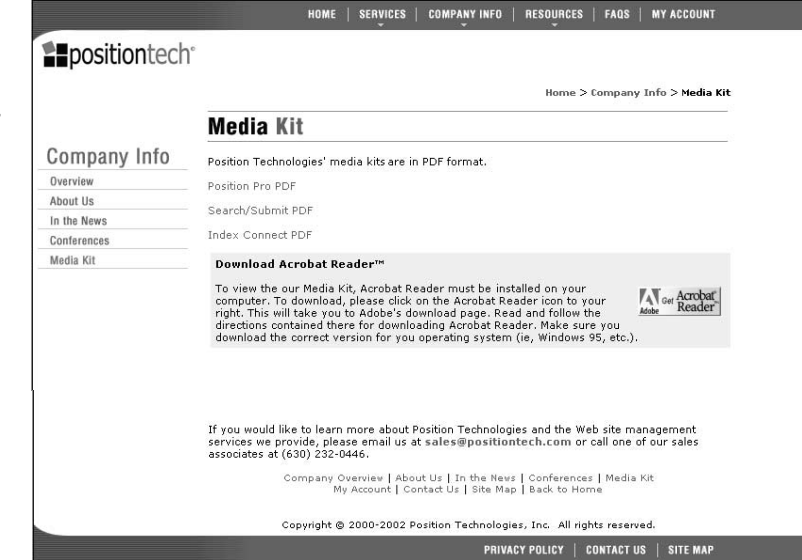

Właściciele witryn umieszczają i udostępniają informacje w plikach PDF, ponieważ chcą zachować taki wygląd dokumentów, jaki miałyby one po wydrukowaniu. Przyjmijmy na przykład, że chcemy, aby tekst w naszej broszurze sformatowany był przy użyciu czcionki Avant Garde. Aby ściągnięty z internetu na komputer użytkownika tekst był nadal sformatowany tą czcionką, musi być ona zainstalowana na tym komputerze. Jeżeli tak nie jest, pobrana z internetu broszura nie będzie wyglądała tak, jak to zaplanowałeś. Z tego powodu wiele udostępnianych na witrynach broszur publikuje się w formacie PDF.

Dokumenty PDF mogą osiągnąć wysoką widoczność w wyszukiwarkach, jeśli zostaną poprawnie sformatowane. W praktyce w rankingach dla niektórych słów lub wyrażeń tekstowych dokumenty PDF zajmują najwyższe pozycje, co widać na rysunku 3.19.

### Rysunek 3.19.

Dokument PDF zajmuje najwyższą pozycję w rankingu wyszukiwarki Google dla wyrażenia ..chromatography manuals" (podręczniki do chromatografii)

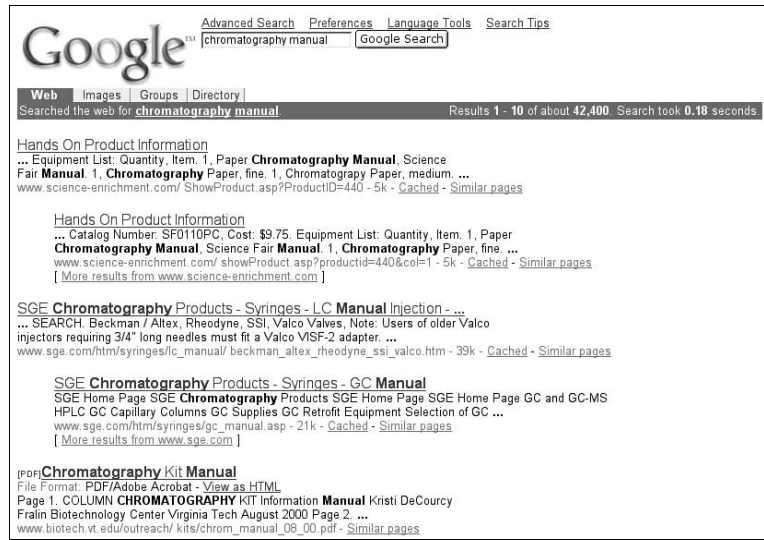

Aby dokument PDF był przyjazny wyszukiwarkom, znajdujący się w nim tekst musi być naprawdę tekstem, a nie zdjęciem tekstu. Jednym ze sposobów sprawdzania, czy dokument PDF zawiera tekst, który mogą indeksować wyszukiwarki, jest wyświetlenie właściwości dokumentu. Jeżeli we właściwościach dokumentu nie ma nazw czcionek, oznacza to, że dokument PDF nie zawiera żadnego tekstu.

Aby sprawdzić obecność czcionek w dokumencie PDF, wykonaj następujące czynności:

- 1. Otwórz wybrany dokument PDF za pomocą programu Adobe Acrobat 5.0.
- 2. Wybierz polecenie File/Document Properties/Fonts (Plik/Właściwości dokumentu/Czcionki). Na ekranie powinno pojawić się okno dialogowe Document Fonts (Czcionki używane w tym dokumencie), jak przedstawiono na rysunku 3.20. Jeśli w tym oknie pojawią się nazwy czcionek, oznacza to, że dokument PDF zawiera tekst, który mogą indeksować wyszukiwarki.

### Rysunek 3.20.

W oknie dialogowym Document Fonts (Czcionki używane w tym dokumencie) wyświetlone zostały nazwy czterech czcionek użytych w dokumencie PDF. Oznacza to, że dokument zawiera tekst, który wyszukiwarki mogą indeksować

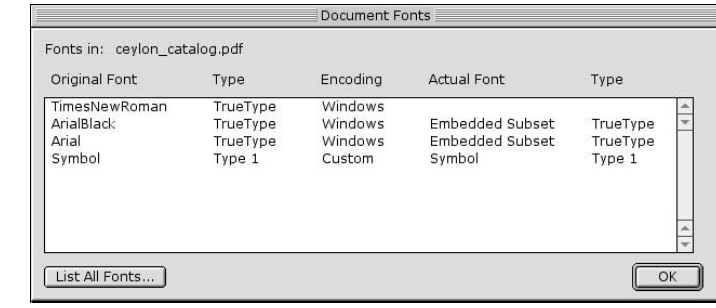

Aby zobaczyć, jaki dokładnie tekst mogą indeksować wyszukiwarki, użyj narzędzia Text Select (Zaznacz tekst), które wybrano na rysunku 3.21.

### Rysunek 3.21.

Narzędzie Text Select dostępne w programie Adobe Acrobat 5.0

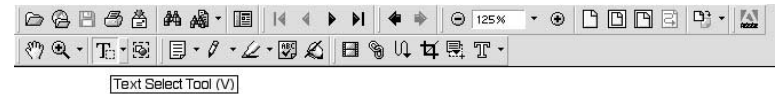

Spróbuj zaznaczyć test znajdujący się w dokumencie PDF (patrz rysunek 3.22). Możliwy do zaznaczenia tekst może być indeksowany przez wyszukiwarki.

### Rysunek 3.22. 08855 A 2 - E 14 + D 14 + 0 125 \*  $\cdot \circ$  b d d d  $\cdot \cdot$ のQ·F·BID·1·A·图AIBO4HRT· W tym przykładowym evlon catalog.pdf dokumencie PDF można zaznaczyć tekst podzielony **SETHE ORIGINAL 186**na akapity. Ceylon Tea Company Natomiast tekst The Best Tea in the World\* obok loga nie daje się zaznaczyć, zatem wyszukiwarki nie mają do niego **Catalog of Products & Order Form** dostępu

## Ogólne wskazówki dotyczące optymalizacji dokumentów PDF

W przypadku dokumentów PDF obowiązują te same wskazówki, które odnosiły się do dokumentów HTML.

Użytkownicy witryny powinni wiedzieć, że po kliknięciu danego łącza będą oglądać dokument PDF. Ponadto powinni znać jego rozmiar, ponieważ pliki PDF mają przeważnie więcej niż 100 kB objętości.

Przekonajmy się na przykładzie naszej fikcyjnej witryny firmy TranquiliTeas, że prostym sposobem przekazania użytkownikom informacji na temat dokumentu PDF mogłoby być umieszczenie na stronie łącza w następującej postaci:

Zobacz broszurę firmy TranquiliTeas poświęconą herbacie naturalnej — PDF (360 kB).

### Upewnij się, że publikowany przez ciebie dokument PDF zawiera tekst, do którego mają dostęp wyszukiwarki.

Wyszukiwarki nie potrafią indeksować i przeszukiwać dokumentów PDF zawierających jedynie obrazy graficzne. Jeśli więc dokument PDF tworzysz na podstawie dokumentu zeskanowanego za pomocą skanera płaskiego, wyszukiwarki nie będą mogły wydobyć z niego tekstu.

- Teksty umieszczane w dokumentach PDF powinny zawierać słowa kluczowe.
- W przypadku wielostronicowych dokumentów PDF najważniejszy tekst znajduje się na pierwszej stronie.

Upewnij się, że tytuły, nagłówki i tekst na pierwszej stronie publikowanego przez ciebie dokumentu PDF zawierają zestaw najważniejszych słów kluczowych.

### Zminimalizuj czas ładowania dokumentu.

Wyszukiwarki zalecają, aby rozmiar dokumentów PDF nie przekraczał 100 kB. Jeżeli okaże się, że utworzony przez ciebie dokument ma więcej niż 100 kB, na stronie, na której będzie udostępniony ten dokument, powinieneś umieścić jego streszczenie.

### Stwórz zoptymalizowane strony zawierające streszczenia dokumentów PDF.

Jeżeli udostępniasz pliki PDF znacznych rozmiarów, na przykład podręczniki lub katalogi, rozważ możliwość utworzenia stron HTML zawierających streszczenia lub podsumowania tych dokumentów. Streszczenia powinny zawierać od 200 do 250 słów. Tekst powinien zostać umieszczony w sekcji . Również tytuł oraz metatagi powinny zawierać słowa kluczowe.

Opisy łączy do dokumentów PDF także powinny, o ile to możliwe, zawierać słowa kluczowe. Łącza do dokumentów PDF powinny się również znaleźć na mapie strony.

## Podsumowanie

Strony z dynamiczną zawartością oraz wzbogacone efektami wizualnymi mogą osiągać doskonałą widoczność w wyszukiwarkach, jeśli ich projektanci będą z wyprzedzeniem uwzględniać specyfikę prowadzenia kampanii promocyjnej w internecie. Jeżeli właściciel witryny ma zamiar w niedalekiej przyszłości przeprowadzić akcję marketingową witryny w wyszukiwarkach jako część internetowej kampanii promocyjnej, to stworzenie szablonów projektowych witryny może mu pozwolić zaoszczędzić niemało czasu i pieniędzy.

Jednak cel projektowania witryn powinien być raczej związany z jej użytkownikami, a nie wyszukiwarkami. Dlatego jeśli właściciel witryny stwierdzi, że docelowa grupa odbiorców jego witryny preferuje taki projekt, który nie jest przyjazny wyszukiwarkom, to powinien ten fakt uwzględnić i kierować się wolą użytkowników. Pajączki wyszukiwarek nie będą wydawać milionów, kupując oferowane przez ciebie produkty lub usługi. To docelowa grupa odbiorców dokonuje zakupów. Projektując, zawsze pamiętaj o użytkownikach.

Witryny, które nie zostały zbudowane na podstawie przyjaznego wyszukiwarkom projektu, mogą skorzystać z ich oferty obejmującej usługi typu "płać za umieszczenie" i "płać za pozycję".

Niemniej jednak budowanie witryn przyjaznych wyszukiwarkom może być bardziej opłacalne niż płatna promocja. Starannie zoptymalizowana witryna wyposażona w przyjazny pajączkom mechanizm nawigacyjny może wygenerować długotrwały zwrot z inwestycji. Płatna promocja w wyszukiwarkach przynosi często krótkotrwałe rezultaty, przez co należy bez przerwy wymyślać nowe hasła reklamowe, projektować reklamy i tworzyć strony docelowe.

Właściciele witryn mogą także dojść do wniosku, że najlepsze wyniki przynosi połączenie marketingu w wyszukiwarkach z płatną promocjąh. Ostatecznie to właściciele witryn muszą zdecydować, jaka forma marketingu w wyszukiwarkach daje najlepszy zwrot z inwestycji w przypadku ich firm.